## **GSK991** 单轴控制器**/ GSK992** 多轴控制器

# 使 用 手 册

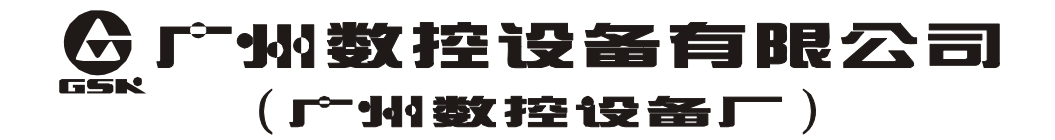

举在本使用手册中,我们将尽力叙述各种与控 制器操作相关的事项。限于篇幅限制及产品具体使 用等原因,不可能对控制器中所有不必做和/或不 能做的操作进行详细的叙述。因此,本使用手册中 没有特别指明的事项均视为"不可能"或"不允许" 进行的操作。

本使用手册的版权,归广州数控设备有限公 司所有,任何单位与个人进行出版或复印均属于非 法行为,广州数控设备有限公司将保留追究其法律 责任的权利。

尊敬的客户:

非常荣幸您惠顾选用广州数控设备有限公司的 GSK991 单轴 控制器/GSK992 多轴控制器。

## 公 司 简 介

广州数控——中国南方的数控产业基地,国家 863《中档数控系统 产业化支撑技术》项目承担企业。多年来致力于开发、生产机床数控系统, 伺服/步进电机驱动装置,广泛推广机床数控化改造、数控技术培训业务, 开展数控机床贸易服务——集科、工、贸于一体。产品配套国内 50 多家机 床生产企业,售后服务网点遍布全国,GSK 系列产品以高的性能价格比畅销 全国,远销东南亚,产量连续四年在国内处于领先地位。

## 现 场 技 术 支 持 服 务

如果您遇到通过电话不能解决的问题,您可以获得现场支持的服务, 广州数控设备有限公司将授权技术支持工程师到现场帮您解决技术问题。

#### 所有规格和设计如有变化,公司恕不另行通知。

诚挚的感谢——您在使用广州数控设备有限公司的产品时,

对我们的友好支持!

## 目录

#### 操作编程篇

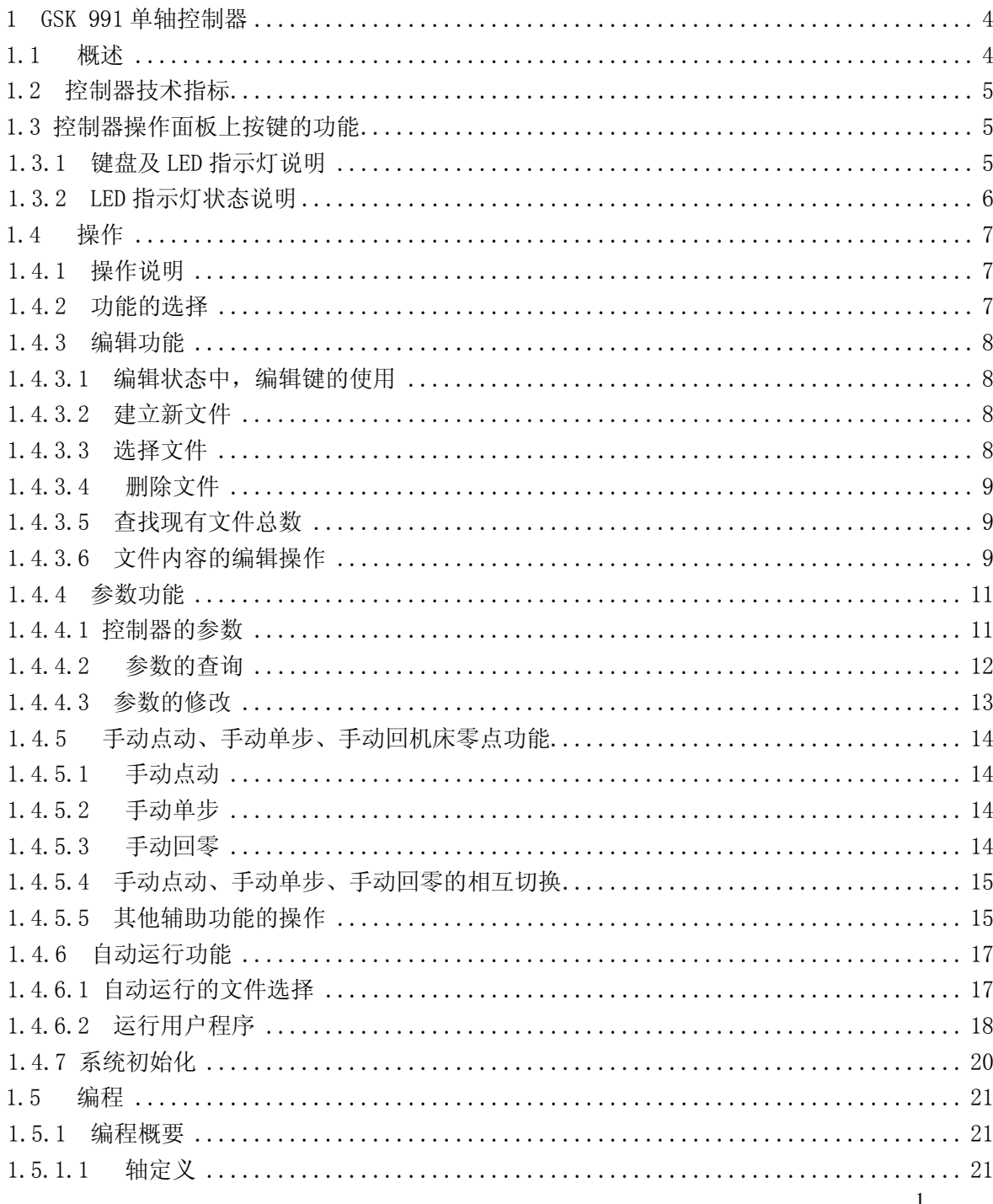

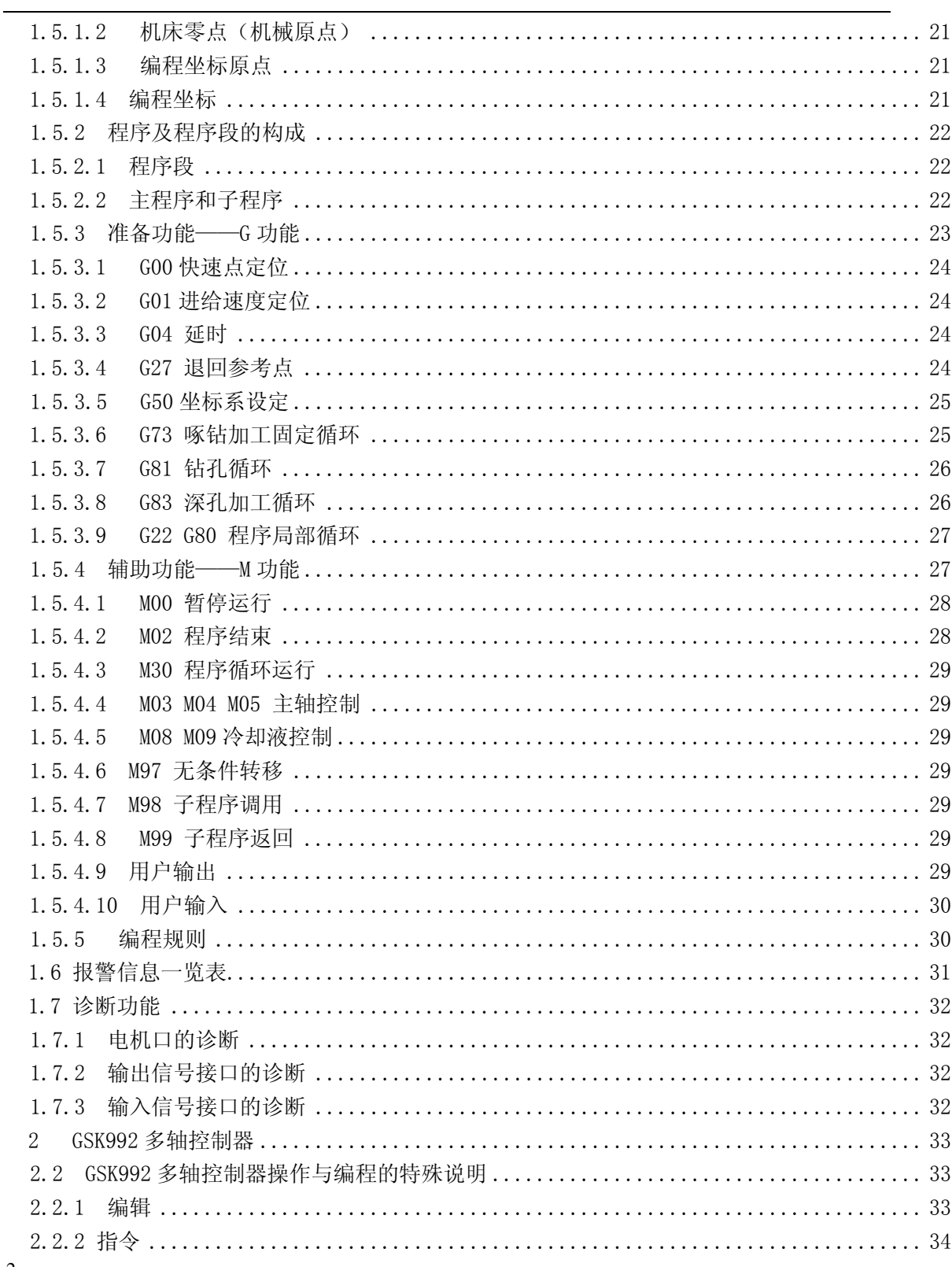

## GSK991 单轴控制器/ GSK992 多轴控制器 使用手册

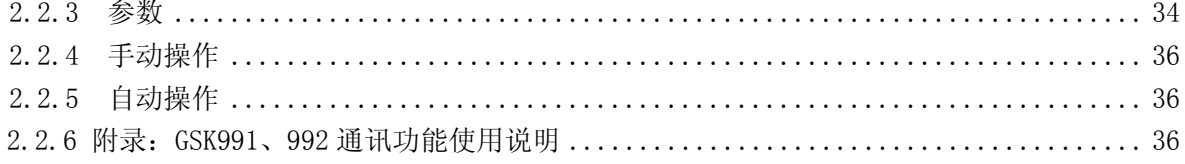

#### 连接篇

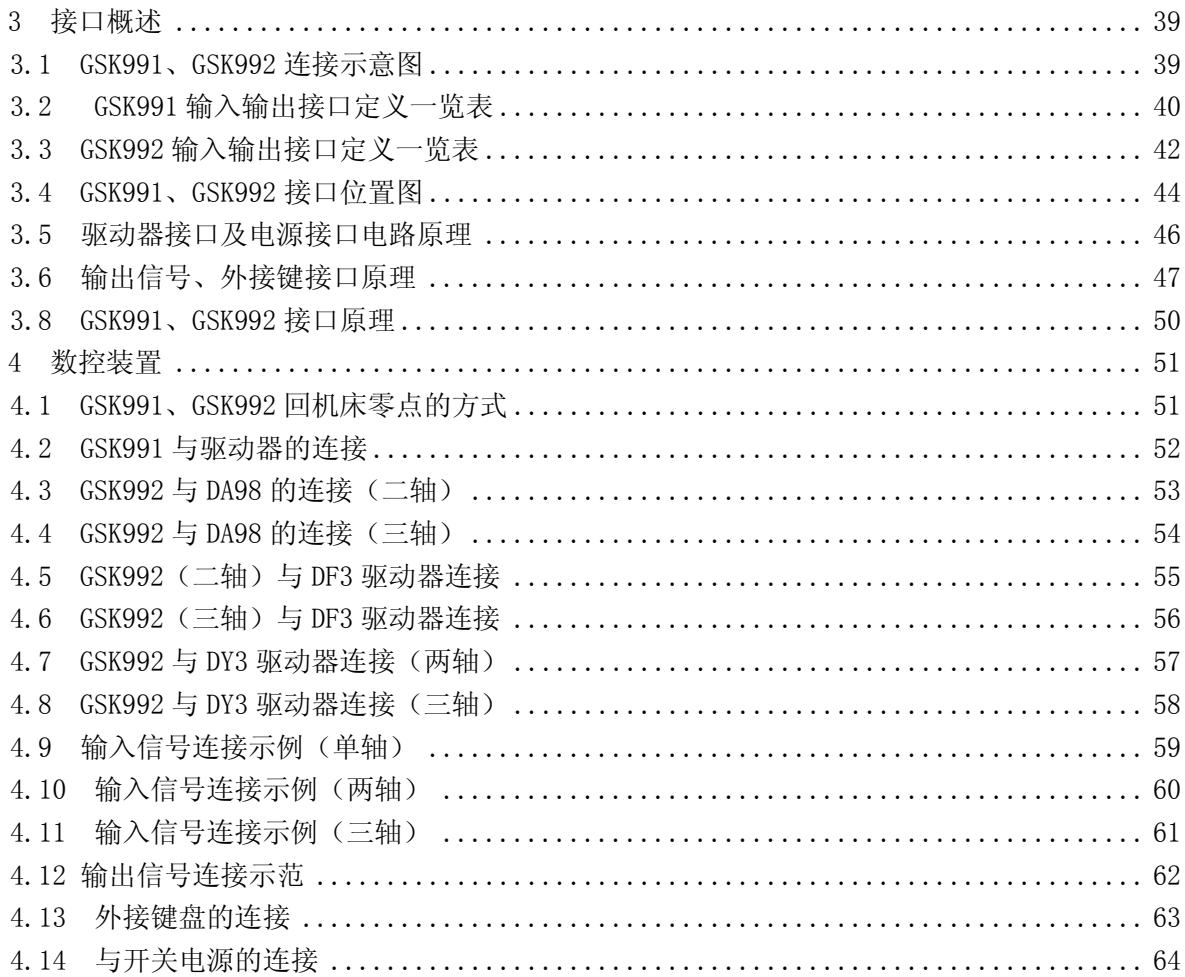

## 操作编程篇

#### 1 GSK 991 单轴控制器

#### 1.1 概述

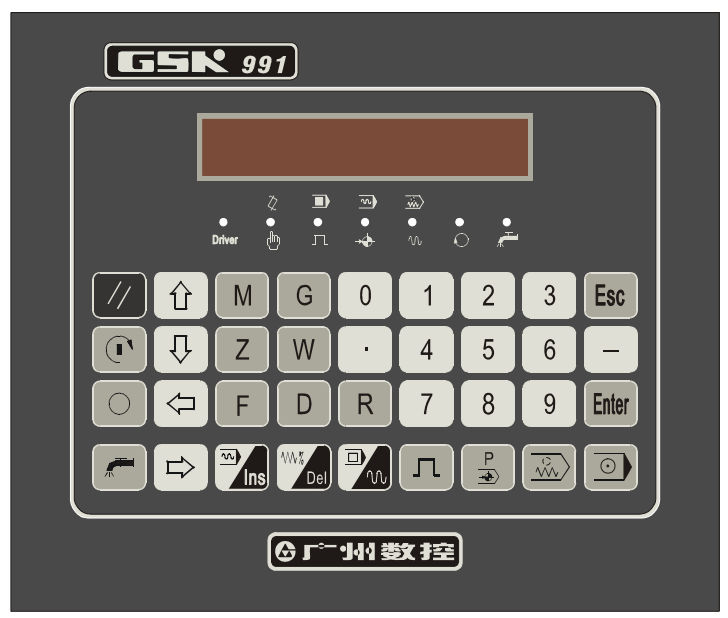

GSK991 单轴控制器(以下可简称"控制器"),是广州数控设备有限公司开发的又一新的 数控产品。控制器采用高性能 CPU 及超大规模可编程阵列芯片构成控制核心, LED 显示, 微 动开关操作面板,可配套使用各种步进电机驱动器或交流伺服驱动器,通过编程可完成定位 控制,及多路开关量控制,本控制器既可以作为类似带位置环的 PLC 控制器使用, 也可以作 为控制终端与上位控制器配套使用。

1.2 控制器技术指标

#### GSK991 单轴控制器主要技术性能指标如下:

- 1) 可控轴数:1 轴,可扩展至三轴;
- 2) 最小设定单位:0.01mm;
- 3) 行程范围:-9999.99~+9999.99mm;
- 4) 快速移动速度:8000mm/min
- 5) 加工程序容量:24KB;
- 6) 可存储加工程序数:100 个;
- 7) 输入/输出点:输入 6 点(光电隔离),输出 7 点(每个输出点均可由程序控制);
- 8) 单排 LED 显示;
- 9) 自动加减速控制;
- 10) 标准 ISO 代码程序段,相对/绝对编程;
- 11) 软件/硬件超程保护,驱动器报警检测。

#### 1.3 控制器操作面板上按键的功能

控制器操作界面如上图所示。

1.3.1 键盘及 LED 指示灯说明

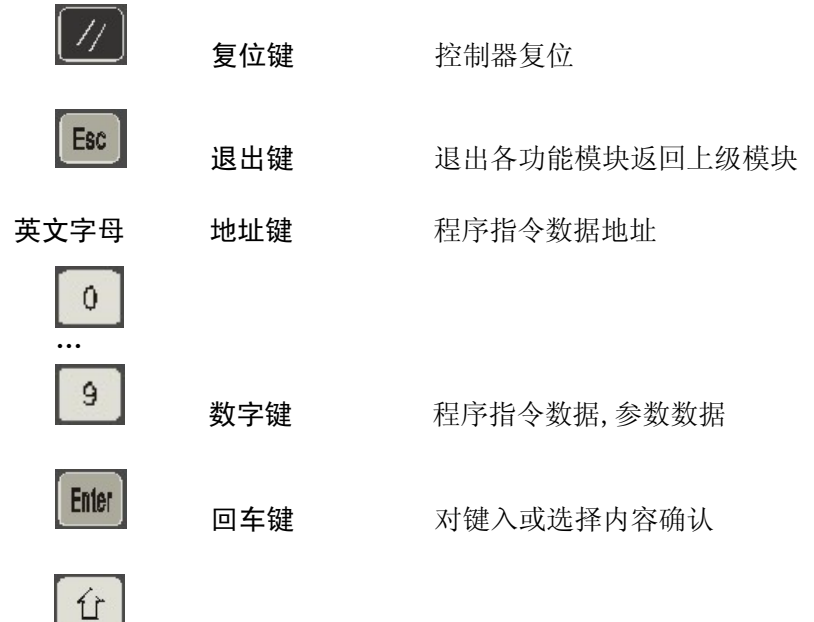

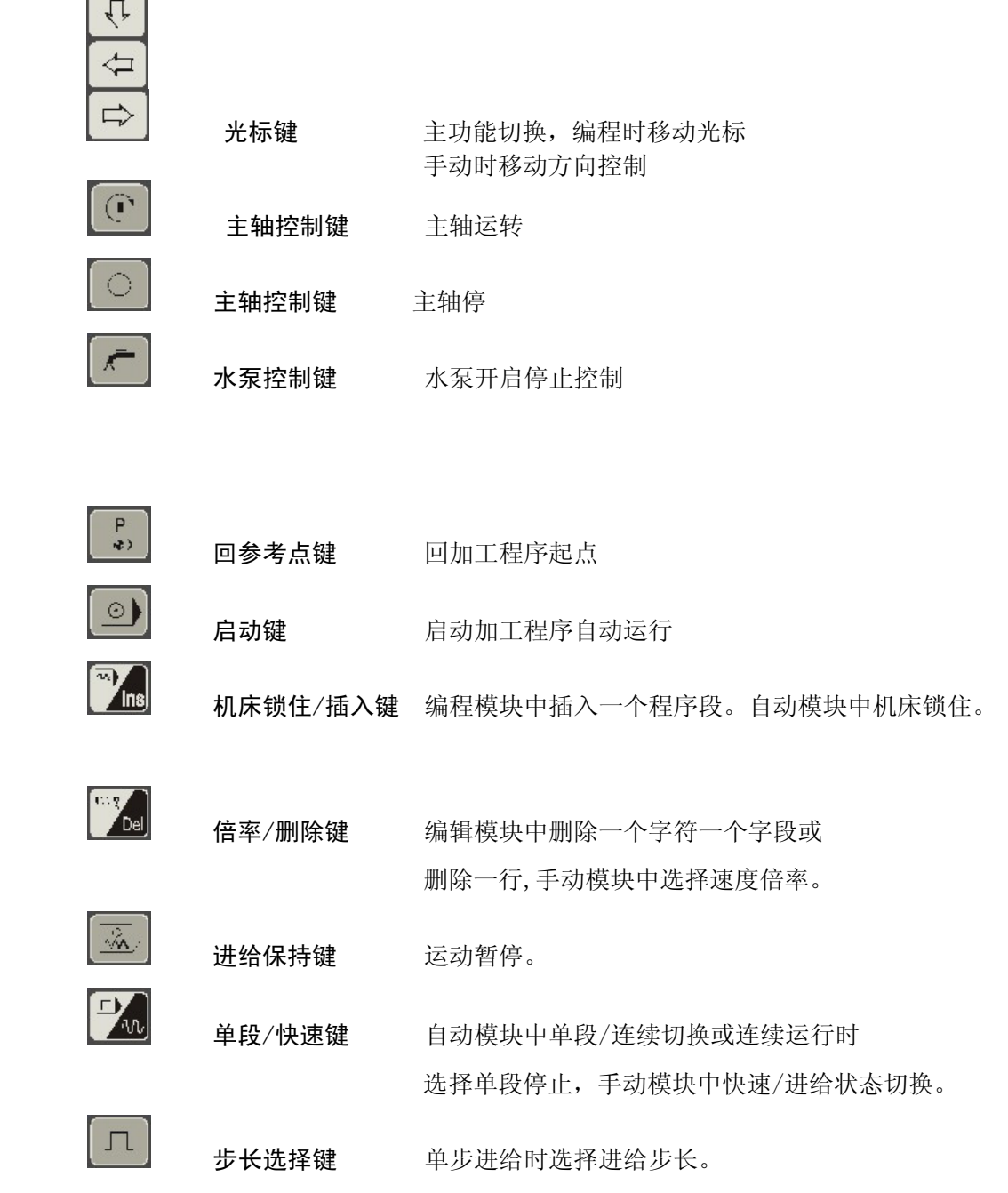

#### 1.3.2 LED 指示灯状态说明

控制器有 7 个 LED 指示灯,从左至右编号为 LED1-1ED7,不同状态表示不同意义,现分 别说明如下。

LED1 驱动器状态指示。

LED2 手动点动常亮指示,运行处于等待状态时闪烁提示。

LED3 单步/单段状态指示,手动运行处于单步状态,自动运行处于连续运 行时常亮提示。

LED4 回机零点/机床锁住指示,手动运行处于回机床零点(机械零点)状 态,自动运行处于机床锁住状态时常亮提示。

LED5 快速/进给状态指示,LED 灯亮时提示快速状态,LED 灯灭时提示进给 状态。

- LED6 主轴状态指示,LED 灯亮,提示主轴在转动,LED 灯灭,提示主轴停止。
- LED7 水泵状态指示,LED 灯亮,提示水泵接通;LED 灯灭,提示水泵停止。
- 1.4 操作
- 1.4.1 操作说明

控制器按功能分为 7 个部分,LED 显示与之相对应如下:

- E 编辑,编辑/编译用户加工程序。
- P 参数,设置控制器各参数。
- J 手动点动,点动控制运动。
- S 手动单步, 按选定步长控制运动。
- Z 手动回零,回机械零点。
- A 自动运行,自动运行用户加工程序。
- C 控制器初始化,初始化控制器内控制参数及用户程序区。
- W 为发送当前用户加工程序给上位机,用户可以自行选择任意加工程序发送给上位机。
- R 为接收上位机发送的用户加工程序,并将该程序按用户指定的编号储存起来。
- 1.4.2 功能的选择
	- 1)控制器通电完成初始化以后,LED 闪烁显示"991",此时按任意键,控制器进入功能

选择,功能选择时按 ESC 键可退回到显示"991"。

- 2)初次进入功能选择时,LED 显示编辑功能提示符"E",由其他功能退出则显示原来功 能提示符。
	- 按 行 选择前一个功能。 按 选 选择后一个功能。
	- 按 **Enter** 确认所选定的功能,转入相应功能部分, 完成相应功能。

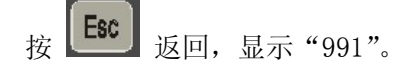

#### 1.4.3 编辑功能

功能提示符显示"E"时按 [Enter] 键进入编辑功能。本功能完成用户加工程序的建 立、修改、删除等功能。

文件的构成: 每一个用户程序称为一个文件,文件以英文字母"0"+两位整数作为文 件名。对用户程序的管理,均以文件作为对象进行管理。

#### 1.4.3.1 编辑状态中,编辑键的使用

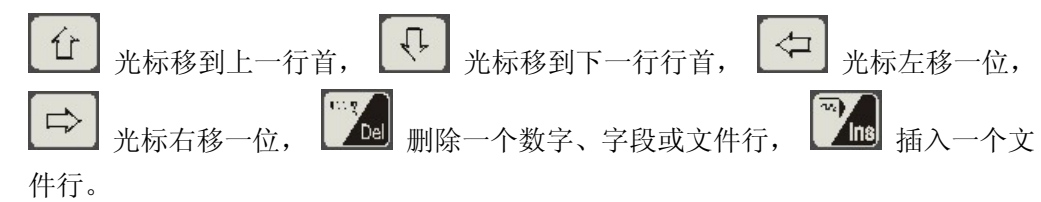

#### 1.4.3.2 建立新文件

进入编辑功能时,用户程序区无用户程序, 控制器提示"ERR-14",提示无用户程序, 按任意键则自动以"O00"作为第一个文件进入编辑。

如用户程序区有文件,控制器显示第一个文件的顺序号。

按 108 键, 显示 "0"并等待输入 "00-99" 之间的两位数字, 输入数字错误时可按  $\Leftrightarrow$ [Esc] 键, 控制器再等待重新输入, 输入正确后, 按 Enter 确认, 控制器建立以 输入数字为文件名的用户程序,并显示"ERR-"提示该文件是新建文件,按任意键自动提示 第一条程序行号"NOO1", 等待输入程序内容。

如用户程序区已有以输入数字为文件名的文件,控制器选择该文件作为编辑对象进入编 辑,显示该文件的第一行行号,等待编辑。

#### 1.4.3.3 选择文件

选择用户程序已存在的文件有两种方式:

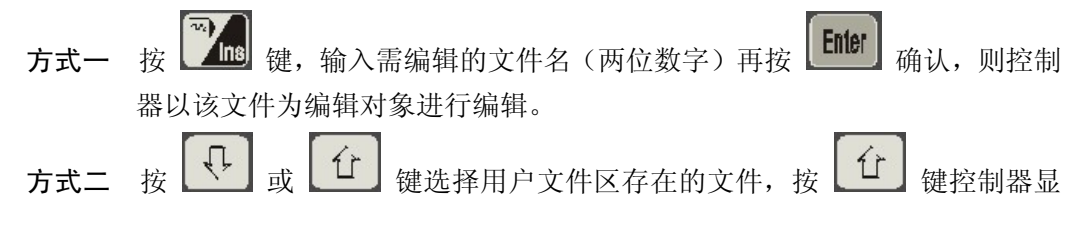

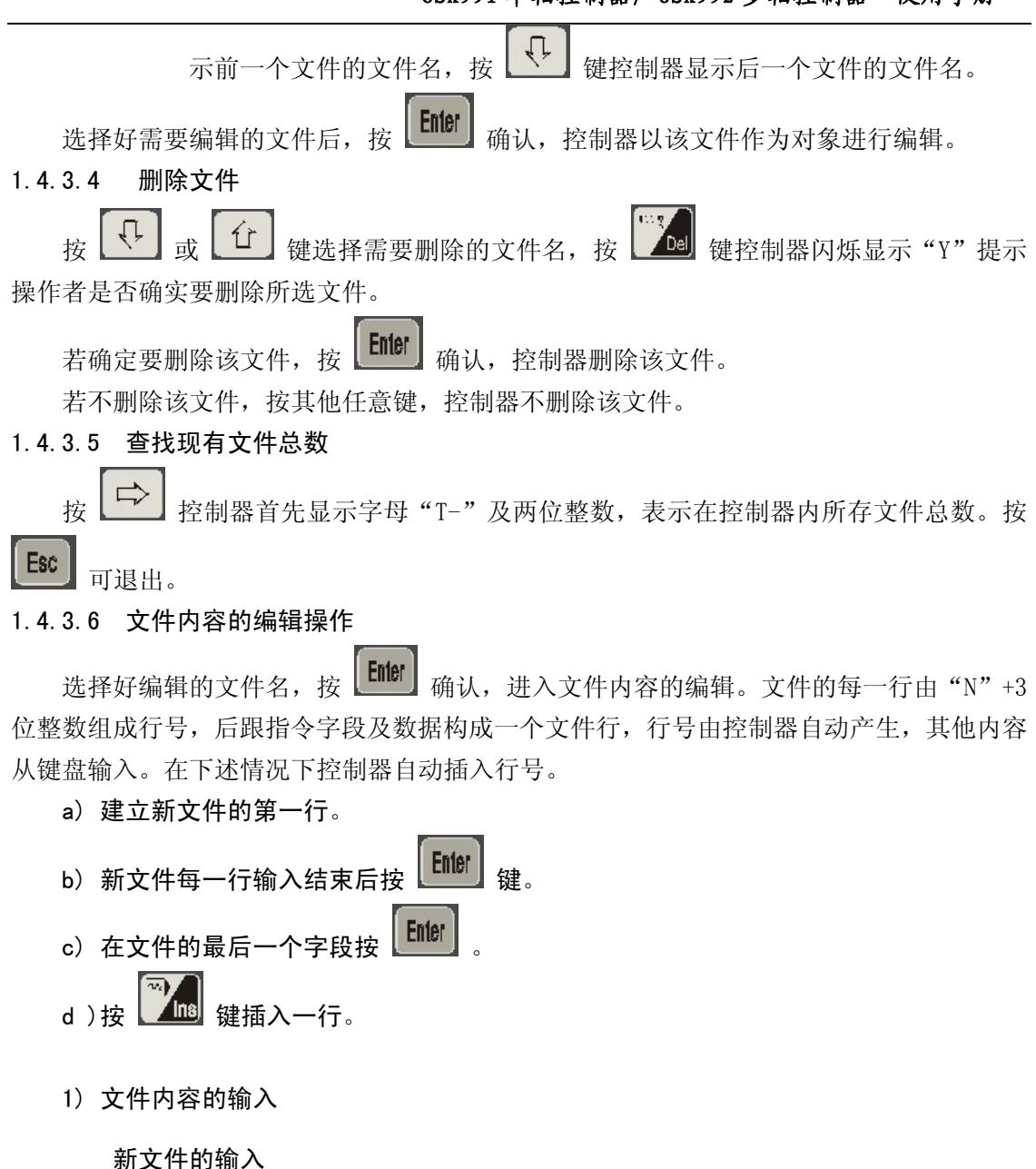

完成新文件的建立之后,控制器自动产生第一行的行号,在此之后即可按顺序输入 文件内容,每一段输入完成后以 [ Ender ] 结束, 控制器自动产生下一行行号, 直至最后 一行,最后一行输入完成后以 键作为结束,控制器不产生下一行行号结束输 入。

2) 文件行、字段、数字的插入

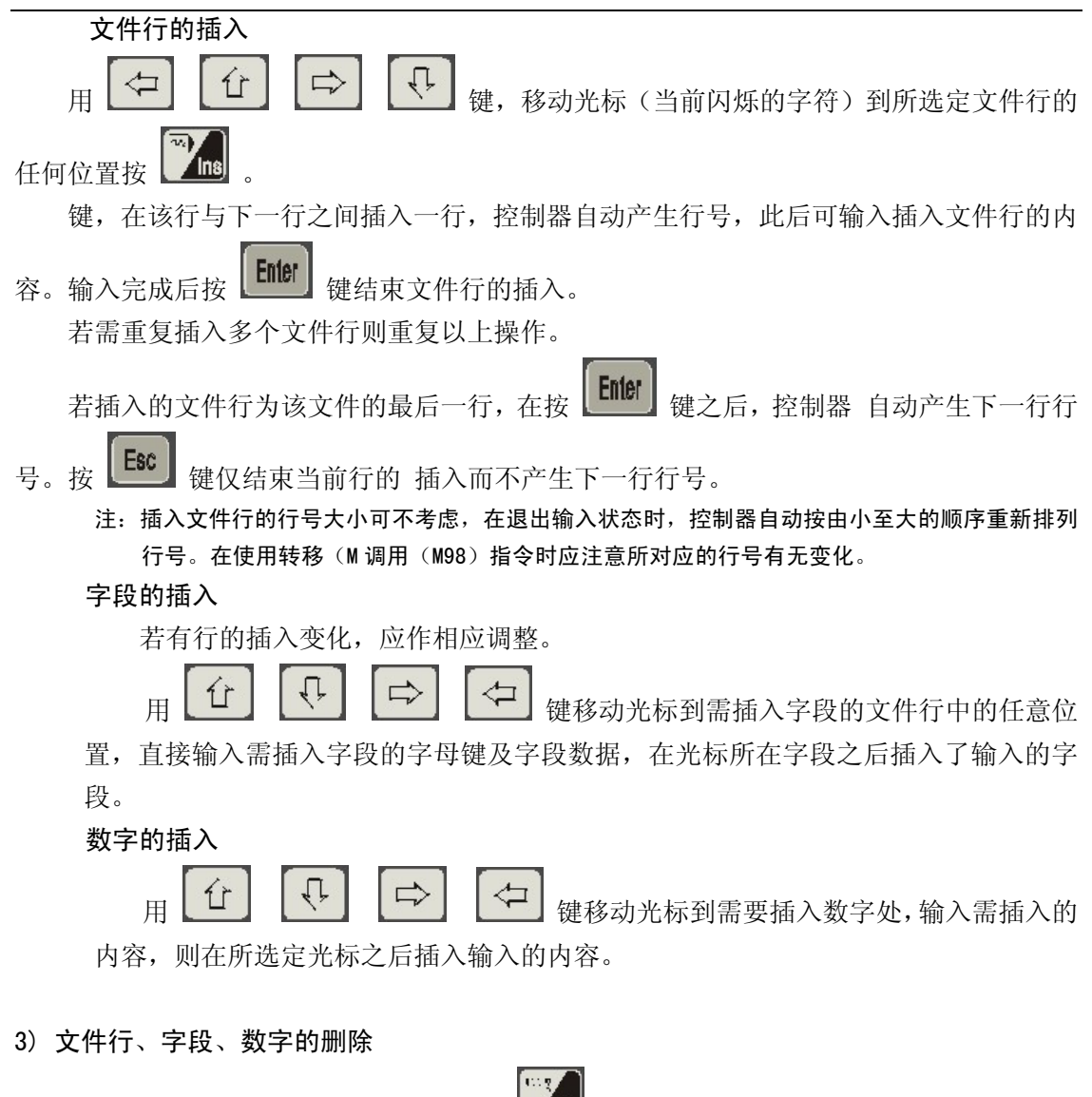

文件行、字段、数字的删除均以 △ △ 韓来完成, 光标在不同的位置, 删除不同 的内容。

÷.

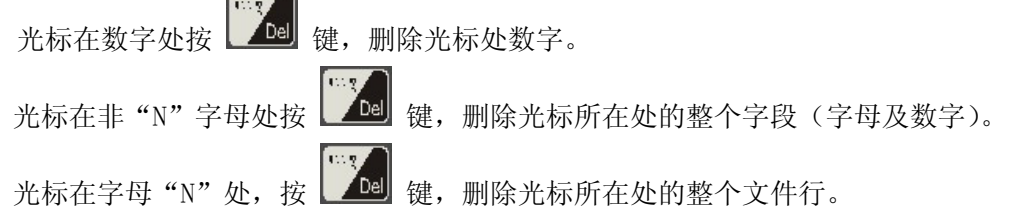

4) 文件行、字段、数字的检索 文件行、字段、数字的检索由 键及 键来完 成。 仓 键:光标移到上一行的行首显示上一行的行号。若本行是第一行则不移动。 Û 键:光标移到下一行的行首显示下一行的行号若本行是最后一行则不移动。  $\Leftrightarrow$  键:光标左移一位,若当前位置是字母则显示前一个字段内容光标移到前一 个字段最末一个字符。  $\Rightarrow$  键:光标右移一位,若当前位置是字段的最后一位则显示下一个字段内容光标移 到下一字段第一个字符。 Enter 键:光标从本字段移到下一个字段,用此键可按字段检索整个文件的内容。 注: 在整个文件的最后一个字段处按 **Linder** 键, 等同于插入新一个程序段。

1.4.4 参数功能

功能提示符显示"P",按 Enter | 键控制器进入参数功能。参数功能主要完成控制器参 数的查询,修改。

进入参数功能, 控制器显示'P0'光标在'0'处闪烁, 提示当前参数号为 0 号并等待 按键输入。

#### 1.4.4.1 控制器的参数

控制器设定了 0~9 共 10 个参数,每个参数由'P'+参数号(0~9)表示,各参数说明如 下表:

#### GSK991 单轴控制器/ GSK992 多轴控制器 使用手册

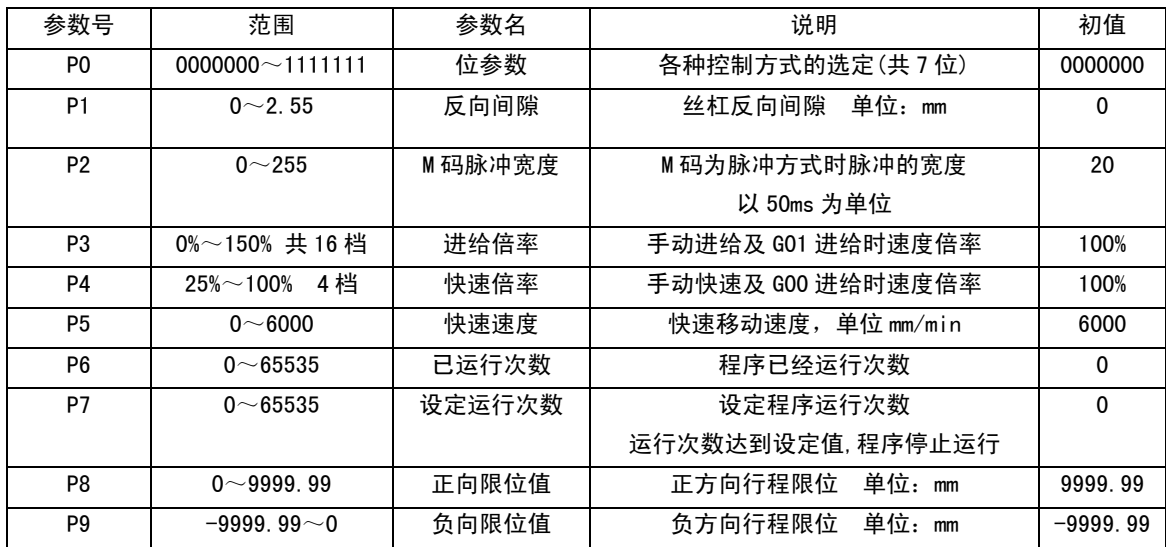

#### P0 号位参数说明:

P0 号参数为位参数,对不同的位设置成 0 或 1,使控制器处于不同的控制方式:由左至右 为 D6~D0 共 7 位

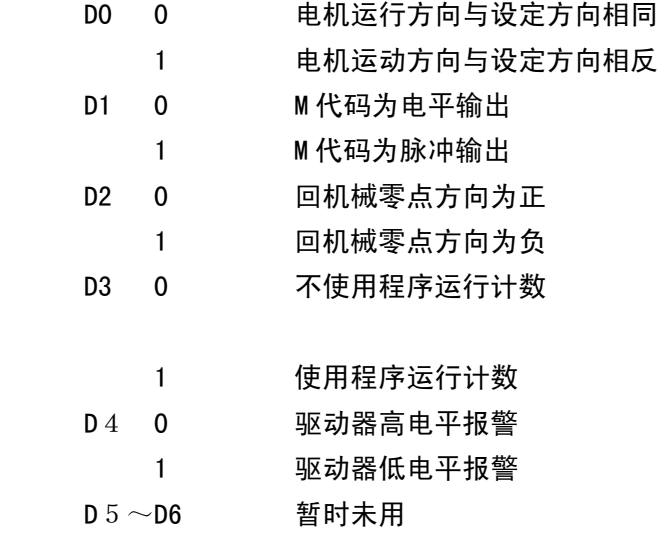

#### 1.4.4.2 参数的查询

进入参数模块后控制器提示"P0",表示 P0号参数,光标在"0"处闪烁,等待键入

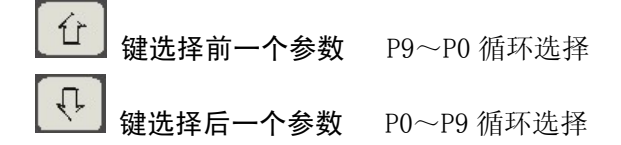

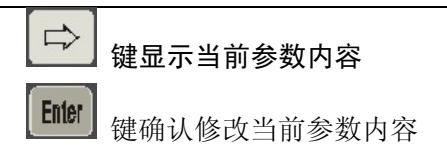

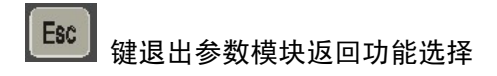

1.4.4.3 参数的修改

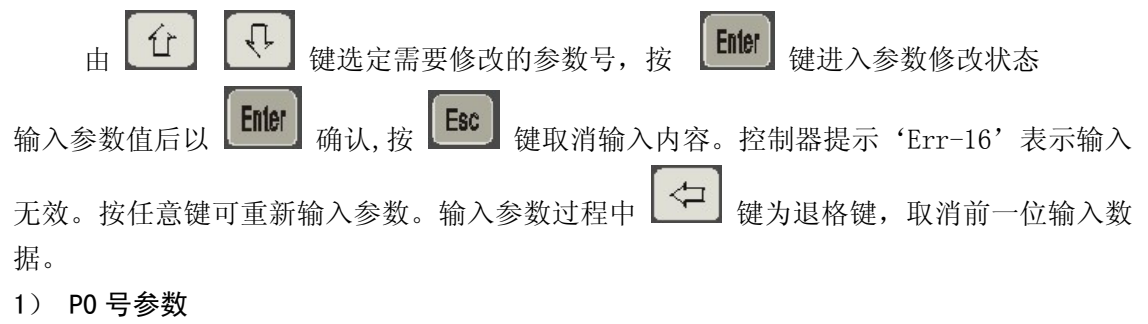

P0 号参数为位控参数,每一位只能是'0'或'1',而不能是其他数字。可以只输有效

位。按 **LEnter** 键确认后输入参数内容, 并显示当前参数内容。

例: P0 参数为 0001011 输入 1011 **Enter** 

2) P3、P4 号参数

P3、P4 号参数为倍率参数按控制器内部分档设定。

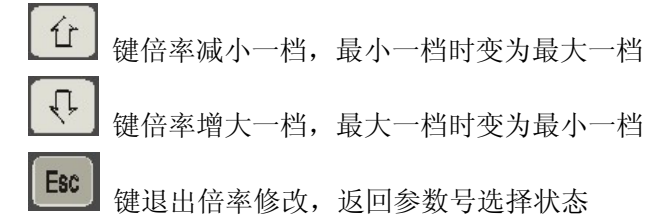

3) 其它参数

用 位 【 、 】 <sub>键选定需要修改的参数号,按</sub> Enter <sub>键。</sub>

输入参数内容按 Enter 键确认, 控制器接受输入参数值, 显示参数内容并退回参数号 选择状态。

#### 注:所有参数内容可仅输入有效值。

#### 1.4.5 手动点动、手动单步、手动回机床零点(机械零点)功能

手动点动、手动单步、手动回零三个功能都是以手动按键来完成轴的运动及其他辅助 功能的控制,操作方式仅轴运动控制方式略有不同,其他操作完全相同。

#### 1.4.5.1 手动点动

功能提示符显示'J'时, 按 **LEMEN**, 控制器进入手动点动功能, 并显示'J'及当前 坐标。

LED2 亮提示, 按住  $\boxed{\mapsto}$  键, 电机向正方向 (坐标数字增大)运动, 手抬起运动减速 停止。

按住 键,电机向反方向(坐标数字减小)运动,手抬起运动减速停止。

#### 1.4.5.2 手动单步

功能提示符显示'S'时, 按 **LEnter** 按制器进入手动单步功能并显示'S'及当前坐标, LED3 常亮指示。

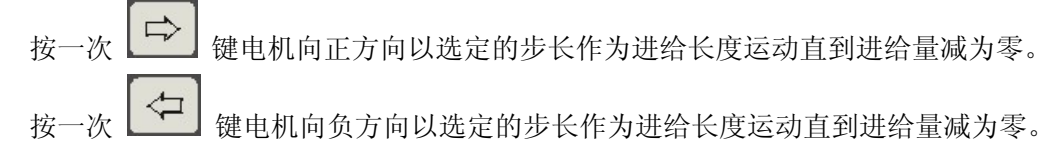

#### 1.4.5.3 手动回零

功能提示'Z'时, 按 **LEnter** 按制器进入手动回零功能, 并显示'Z'及当前坐标 LED4 常亮指示。

根据 P0 号参数, D2 位(回零方向)设定, 按相应的方向键, 控制器完成回机械零点的 控制功能,电机所选方向键与 D2 位设定不相同时电机不运动。

D2=0 回零方向为正按一次 → 键, D2=1 回零方向为负按一次 → 键, 电机按 相应方向以最快速度运动,碰到减速开关后减速到控制器内部设定的速度移动,直到外部发 出参考点信号,电机停止运动完成回机械零点,同时坐标变成零。

#### 1.4.5.4 手动点动、手动单步、手动回零的相互切换

手动操作三个功能的切换可在不退回功能选择模式,直接由'F'键切换。按'F'键时 三个功能按'J-S-Z-J'方式切换。

#### 1.4.5.5 其他辅助功能的操作

1) 回程序零点

程序零点即是用户加工程序中 G50 指令所确定工件坐标系原点,回程序零点的操作在手 动运行的三个模块中均可以进行。

按一次 3) 键, 电机以最快速度回到程序零点。

#### 2) 步长选择

选择单步进给时每按一次键的进给量。

按 <br />
键控制器显示 'L' 及当前步长。 按 位 键步长按递减方式循环选择各级步长。 按 <
<sup>C</sup> 键步长按递增方式循环选择各级步长。 控制器内定各级步长如下:

0.01 0.05 0.1 1.0 5.0 10.0 100 500 mm

#### 3) 进给速度及倍率选择

手动进给有两种速度可供选择

- 1) 以最快速度移动—快速速度
- 2) 以控制器内定的速度移动—进给速度

快速速度与进给速度可由 40 键切换选择。按一次 40 键,快速速度与进给速度 相互切换一次。

当选中快速速度时 LED5 常亮指示,移动速度及加减速均与程序指令的快速进给 (G00) 相同。

快速移动倍率有四档可选;25% 50% 75% 100%。

#### 当前快速移动速度= P5 号参数设定的最快速度 \* 快速移动倍率

当选中进给速度时,LED5 不亮,此时移动速度按控制器内部设定速度与进给倍率共同确 定实际进给速度。

进给速度倍率 0% ~ 150%共 16 档(每档间隔 10%)

各档对应实际速度如下表所示:

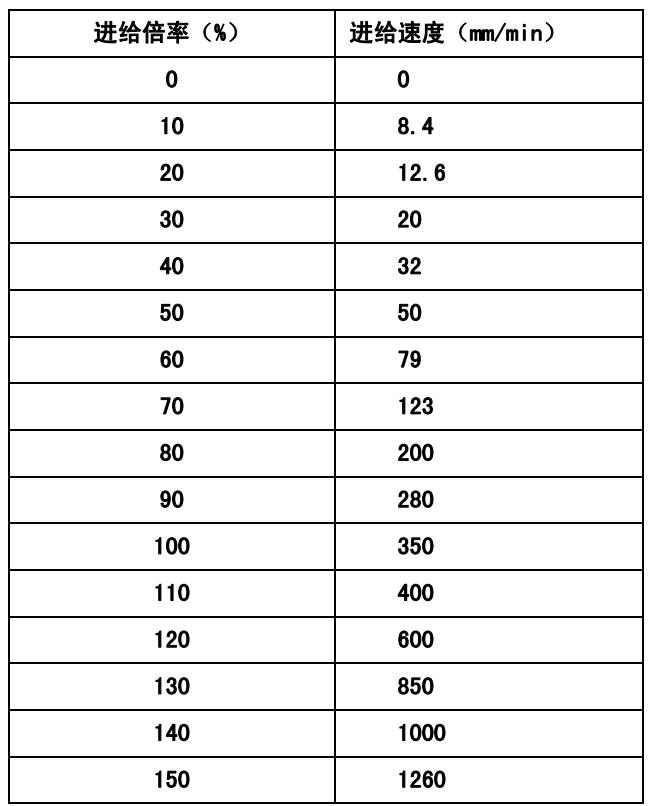

注:倍率为零时不移动。

选择进给速度及快速速度的倍率

按 $\left| \begin{array}{cc} \bullet & \bullet \\ \bullet & \bullet \end{array} \right|$  键, 控制器显示 'R  $\times \times \times$ '

若当前选择为快速速度,(LED5 常亮)'R'后显示的则为快速倍率, 25%~100%(四档) 若当前选择为进给速度,(LED5 灭)'R'后显示的为进给速度倍率。0%~150%(16 档)

按 位 】 键, 倍率减小一档, 到最小档后转到最大一档。 按 <sup>(1)</sup> 键, 倍率增大一档, 到最大档后转到最小一档。 按 Esc 键退出倍率选择。

#### 4) 运动过程中的速度倍率控制

运动过程的倍率改变仅在以进给速度运行时对进给倍率有效,而对快速倍率无效。

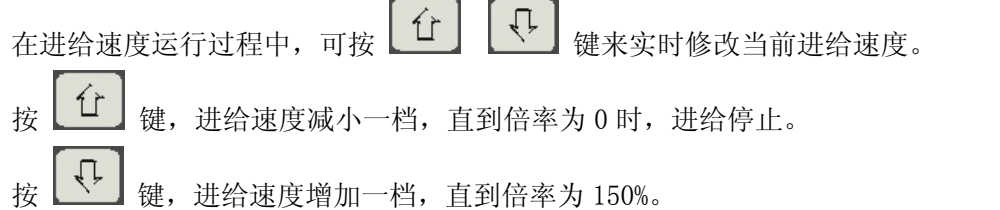

#### 5) 运动过程中暂停

在运动过程中,根据需要停止进给。

无论是在快速进给还是以进给速度进给, 按 [34] 键(进给保持), 运动立刻减速停 止。

#### 6) 显示坐标清零

按'Z'键,当前显示坐标清成零。

#### 7) M 功能操作

- 按  $\left[\begin{array}{c} \bullet \end{array}\right]$  键, 输出 M03 主轴正转, LED6 常亮指示。
- 按 <sup>1</sup> 键输出 M05 主轴停止, LED6 灭。

按 ■ ■ 键, 输出 M08/M09 水泵在启动 / 停止间互相切换, 在运动过程中控制有 效 。

> 当水泵启动时,LED7 常亮 当水泵停止时,LED7 灭。

按'G'键输出 M04。

注: 当 P0 号参数, D1=1 (选择主轴控制为脉冲方式)时, 无 M04 输出, 仅有 M03 与 M05 输出。

#### 1.4.6 自动运行功能

自动运行功能使控制器按编制好的零件程序顺序执行完成规定的动作。在功能提示符 为'A'时按 **Enter** 键, 控制器进入自动运行功能, 按 Esc 键退出自动运行功能。

#### 1.4.6.1 自动运行的文件选择

进入自动功能,控制器自动检查控制器内有无加工程序,若无加工程序则提示'Err-14'

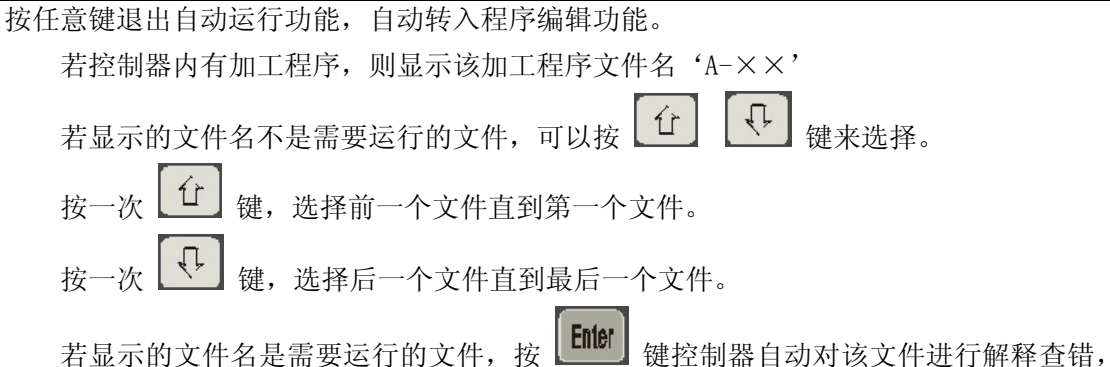

如果用户程序有错,控制器提示错误所在的行号及错误类型号(详见错误号一览表)。

用户程序通过解释查错正确无误后,控制器显示'A'及当前坐标。

- 1.4.6.2 运行用户程序
- 1) 单段连续运行

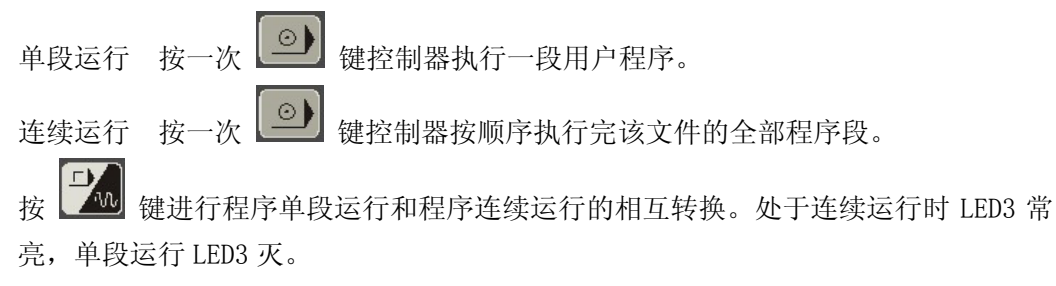

2) 单段停止选择

在连续运行过程中按 3 可选择单段停,当前程序段运行完后暂停执行下一段程 序。按 回 键继续执行未执行完的程序段。

#### 3) 运行中进给保持

按 <sup>2666</sup> 键控制器执行进给保持, 电机减速停止, 同时 LED2 闪烁提示, 等待输入下 步操作指令:

按 ESC 键, 退出运行状态不保存剩余长度

按 3 键, 电机从停止点继续运行 按其他键无效。

#### 4) 机床锁住时运行程序

机床锁住时控制器内部运行程序,所有外部部件不动作(电机、继电器等)。

按一次 200 键,控制器在运行状态与机床锁住状态之间相互切换。 机床锁住时,LED4 灭。 正常运行时 LED4 亮。

#### 5) 显示坐标与显示程序段号选择

操作者可根据自己的需要,选择运行过程中 LED 显示器显示当前实际坐标值或显示当 前运行的程序段号。

接 $\left[\frac{1}{\sqrt{2}}\right]$ 键,选择显示程序段号 按 → 键,选择显示实际坐标

#### 6) 倍率选择

自动运行模块中仅能对进给倍率进行选择。快速倍率在手动模块,参数模块中选择。 运行之前的倍率选择:

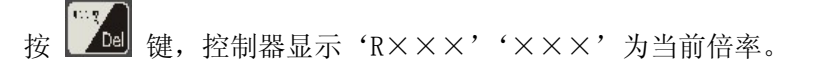

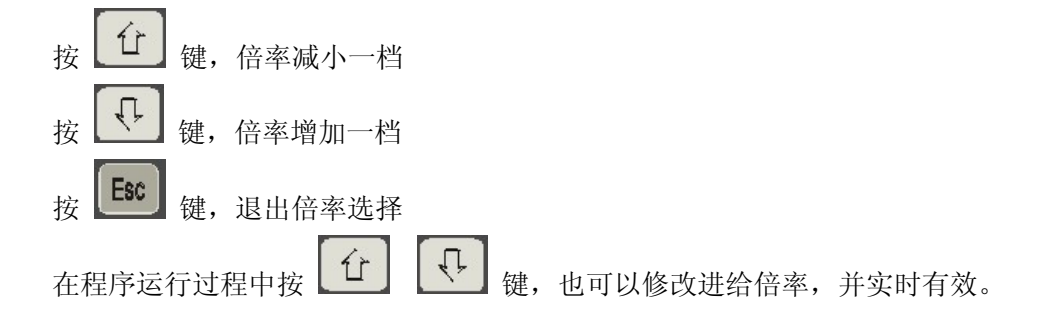

#### 7) 回程序零点

程序零点,即为用户程序中 G50 指令设定的点。

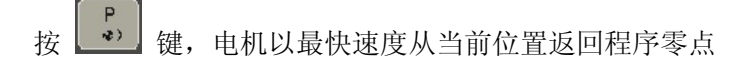

#### 8) 其它控制功能的操作

在程序自动运行之前可按键控制主轴、水泵的启停。

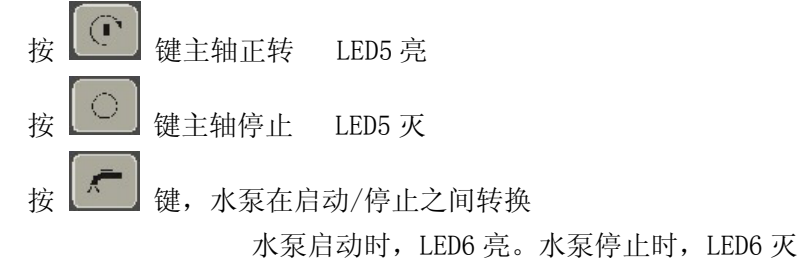

注:水泵启动/停止控制在运行过程中仍然可以手动控制。

#### 1.4.7 系统初始化

系统初始化控制器按照内部设定数据,设定控制器功能,清除全部用户程序区内容及 系统工作区。

模块提示符为'C'时按 **Liler** 键控制器闪烁提示'Y', 提示确认初始化操作。

按 Enter 键, 控制器进行初始化。按其他任意键, 控制器不进行初始化。

#### 1.5 编程

#### 1.5.1 编程概要

#### 1.5.1.1 轴定义

本系统为单轴控制,并将此轴定义为 Z 轴,运动方向按数轴定义,向左移动为负方向, 坐标数值减小,向右移动为正方向,坐标数值增大。

#### 1.5.1.2 机床零点(机械原点)

机械原点为控制器的控制对象上固定的一点,且只能以手动操作中的回机械零点功能 来使控制对象准确地回到此原点。

#### 1.5.1.3 编程坐标原点

控制器以控制对象的自动运行时的起始点为参考点来定义加工程序编程坐标原点,加 工程序用 G50 指令定义坐标系,所定义的坐标系为浮动坐标系。

#### 1.5.1.4 编程坐标

控制器用绝对坐标(Z 字段) 相对坐标(W 字段) 进行编程。

#### 1) 绝对坐标值

距坐标系原点的距离即绝对坐标值。

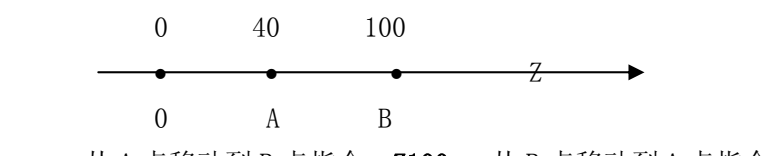

从 A 点移动到 B 点指令 Z100 从 B 点移动到 A 点指令 Z40

2) 相对坐标值

从前一个位置到下一个位置的距离即为相对坐标值

 0 40 100  $\bullet$   $7 \rightarrow$ 

0 A B

从 A 点移动到 B 点, 指令为: W60 从 B 点移动到 A 点指令 W-60

#### 3) 坐标的单位及范围

控制器的最小设定单位为 0.01mm 编程坐标值的数据范围为-9999.99~+9999.99。

#### 4) 初态模态

初态是指加工程序运行之前的编程状态,模态是指相应字段的值,一经设置以后一直 有效,直至其他程序段又对该字段重新设置。模态的另一定义是设置该字段之后,在以后的程 序段中,若使用相同的功能可以不必再输入该字段.

#### 1.5.2 程序及程序段的构成

使控制对象完成某一规定动作给予控制器相应的指令集构成一个程序段.使控制对象 完成一系列规定动作,由多个程序段组成的程序段集构成一个程序.一个程序通常也称为一个 文件,为识别每一个文件所编的顺序号称为文件名.

#### 1.5.2.1 程序段

每一个程序段可能由以下字段构成

#### N3 G2 M2  $Z(W) \pm 4.2$  F4 D2.2 R2.2 ENTER

- N3 程序段号, 必须为三位整数
- G2 准备功能二位整数
- M2 辅助功能 二位整数
- Z(W)±4.2 运动尺寸。最多±4 位整数 2 位小数
- $F4$  速度功能。四位整数 单位: mm/min 在转移调用指令中也表示目标程序段号 在 G22 指令中表示循环次数
- $D2.2 -$  固定循环中的每次进给量, 二位整数, 二位小数 单位: nm
- R2.2 固定循环中的退回量, 二位整数, 二位小数 单位: mm
	- 在 G04 指令中指令延时间

在 G84 指令中指令螺距

 $\text{ENTER} \, - \,$ 程序段结束符,每段程序输入完毕,以 ENTER 键结束程序中不显示。

#### 1.5.2.2 主程序和子程序

22 在程序中如果在不同的地方执行相同的几个功能,可先把完成这几个功能的程序段编 出来作为一个独立的部分称为子程序。而程序本身就称为主程序,在执行主程序时,如果有 调用子程序指令,则执行子程序功能,子程序执行完后退回主程序继续执行主程序指令。 主程序和子程序的调用关系见下图所示。

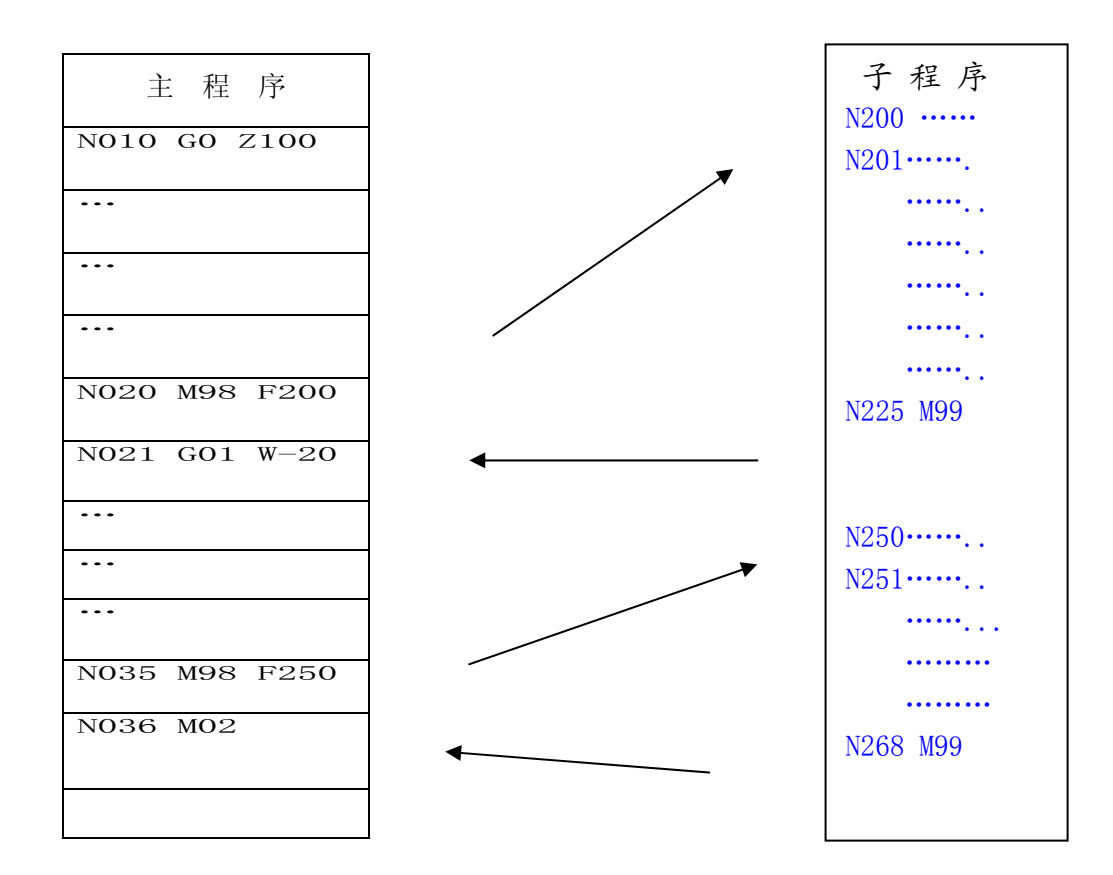

#### 主程序和子程序的调用关系示意图

#### 1.5.3 准备功能——G 功能

G 功能由 G 代码及后接 2 位数表示,规定所在程序段的运动轨迹,若第一位数字为零可 省略。

例:G00 可写作 G0 G01 可写作 G1 等 本控制器的 G 功能代码列表如下

GSK991 单轴控制器/ GSK992 多轴控制器 使用手册

| 序号           | G 代码            | 功能       | 模态     | 编程格式                     | 说明       |
|--------------|-----------------|----------|--------|--------------------------|----------|
|              | GOO             | 快速点定位    | $\ast$ | GOOZ(W)                  | 速度内定     |
| $\mathbf{2}$ | G <sub>01</sub> | 进给速度定位   | $\ast$ | F<br>Z (W)<br>GO 1       | F 指定速度   |
| 3            | GO4             | 延时       |        | G04 R                    |          |
| 4            | G27             | 退回参考点    |        | G27                      | 最快速度     |
| 5            | <b>G50</b>      | 坐标系设定    |        | G50 Z                    | 无动作      |
| 6            | G73             | 啄钻加工循环   | $\ast$ | G73 Z(W)<br>DRF          | F 指定进给速度 |
| 7            | G81             | 钻孔循环     | $\ast$ | Z(W)<br><b>RF</b><br>G81 | F 指定进给速度 |
| 8            | G83             | 深孔加工循环   | $\ast$ | G83Z(W)<br>DRF           | F 指定进给速度 |
| 9            | G22             | 程序局部循环开始 |        | G22 F                    |          |
| 10           | <b>G80</b>      | 程序局部循环结束 |        | <b>G80</b>               |          |

注: 代' \* ' 号的指令为模态指令。

#### 1.5.3.1 G00 快速点定位

指令格式:G00 Z(W)

其中: Z-定义轴移动的终点绝对坐标。W-定义轴相对于当前位置移动的距离和 方向

G00 快速定位,控制对象以控制器内部的最快速度移动到指令位置。 最快速度受快速倍率参数控制, 如用 F 指令指定快速速度无效。 G00 指令为控制器初态即上电复位时如不指令 G 代码,则控制器以 G00 为缺省指令。

#### 1.5.3.2 G01 进给速度定位

指令格式:G01 Z(W)- F

控制器指令控制对象以 F 指令的速度移动到Z(W)指定的位置。

F 指令为模态值。单位: mm/min

1.5.3.3 G04 延时

#### 指令格式 G04 R-

程序暂停执行下一程序段,暂停时间由 R 指令。单位为: 秒

#### 1.5.3.4 G27 退回参考点

指令格式: G27

控制器指令控制对象快速退回到程序开始运行时的参考点(G50 设定的工件坐标原点)。

1.5.3.5 G50 坐标系设定

指令格式: G50 Z  $-$ 

根据此指令控制器建立工件坐标原点。使后面的绝对坐标指令的位置以此坐标原点的距离。 注:每个程序在使用 G 指令以前必须用此指令指定坐标原点。且坐标原点必须用绝对坐标 Z 指定。

#### 1.5.3.6 G73 啄钻加工固定循环

#### 指令格式:G73 Z(W) D R F

- Z(W)— 加工孔的终点绝/对坐标或相对坐标
- D 每次加工的进给量
- R 每次退回移动量
- $F -$  进给速度

#### 循环过程:

- 1) 以 F 速度进给 D 长度;
- 2) 快速退回 R 长度;
- 3) 以 F 速度进给 R+D 长度;
- 4) 循环(2)(3)直至到达 Z(W)指令位置;
- 5) 快速退回起始点。

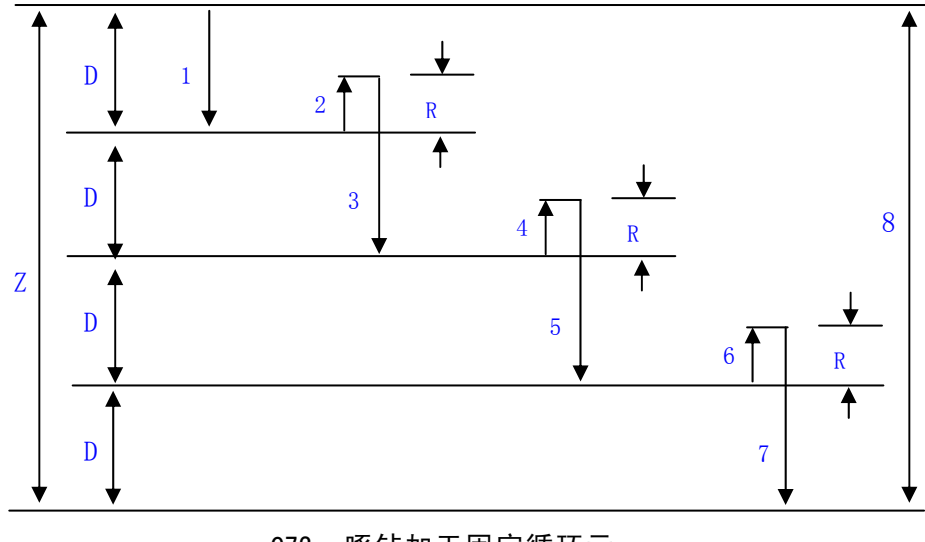

G73 啄钻加工固定循环示

- 1.5.3.7 G81 钻孔循环
	- 指令格式:G81 Z(W) R F
		- Z(W)— 加工孔的终点的绝对/相对坐标
		- R 孔底的暂停时间 单位:秒
		- F 进给速度

#### 循环过程:

- 1) 以 F 速度进给到 Z 位置;
- 2) 暂停 R 指令的时间;
- 3) 快速退回到起始点。

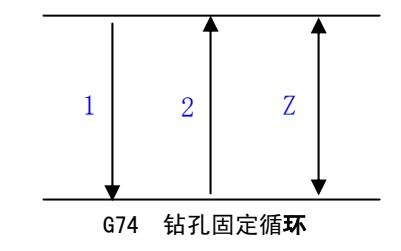

#### 1.5.3.8 G83 深孔加工循环

#### 指令格式:G83 Z(W) D R F

- Z(W)— 加工孔的终点绝对/相对坐标值
- D 每次进给长度
- R 距上一次加工终点的距离
- $F -$  进给速度

#### 循环过程:

- 1) 以 F 速度进给 D 的长度。
- 2) 退回到初始位置。
- 3) 快速进给 i×D—R 的长度,其中 i 为循环次数。
- 4) 以进给速度进给(D+R)的距离。
- 5) 重复(2)(3)(4)循环,直到 Z(W)指令的终点位置。
- 6) 快速返回初始位置。

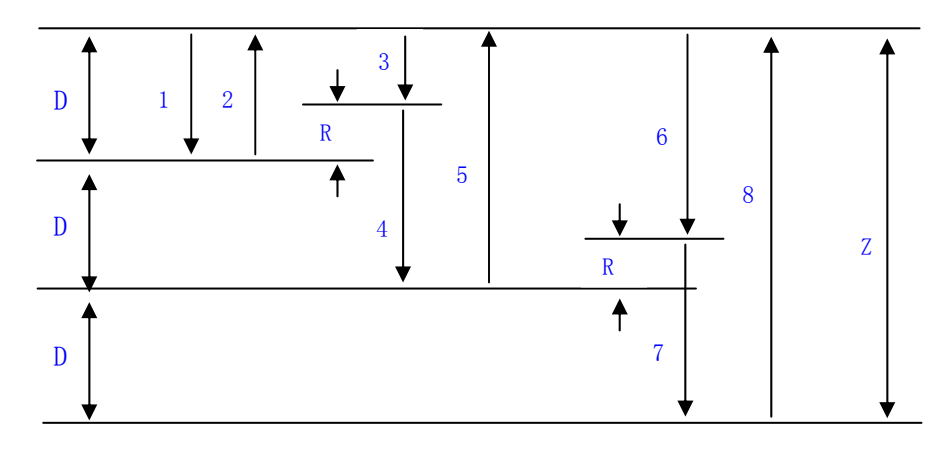

G83 深孔加工固定循环示意图

- 注:G73 G81 G83 固定循环指令均为模态指令。在没有指令新的数据之前,前面指令中的数据有 效。
- 例: N011 G73 Z100 D3.5 R1.2 F400
	- N012 W-5
	- N013 W-3

执行 N011 以后, N012 先执行按 F 速度进给 W—5, 再执行 N010 的固定循环。

N013 按 F 速度执行'W-3'再执行 N010 固定循环。

2) 固定循环执行中,如选择'单段停'则在每一步执行完后停止。

- 1.5.3.9 G22 G80 程序局部循环
	- 指令格式: G22 F

G80

F — 循环次数 01~99 缺省时 F=1

循环过程:

1) 执行 G22 以后的程序

2) 执行 G80 循环次数 F 减 1 如 F 为 0, 则执行 G80 以后的程序, 如 F 不为 0, 则返 回到 G22 的下一段程序。

注: G22 和 G80 指令必须成对使用 G22 和 G80 之间的程序称为循环体程序, 其中不能再有 G22 指令, 循 环体中指令只能用相对坐标编程。

#### 1.5.4 辅助功能——M 功能

M 功能由 M 代码及后跟二位数表示,控制器输出相应控制信号或检测由控制对象产生 的信号,第一位数为零可省略。

本控制器 M 功能代码列表如下:

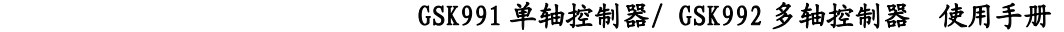

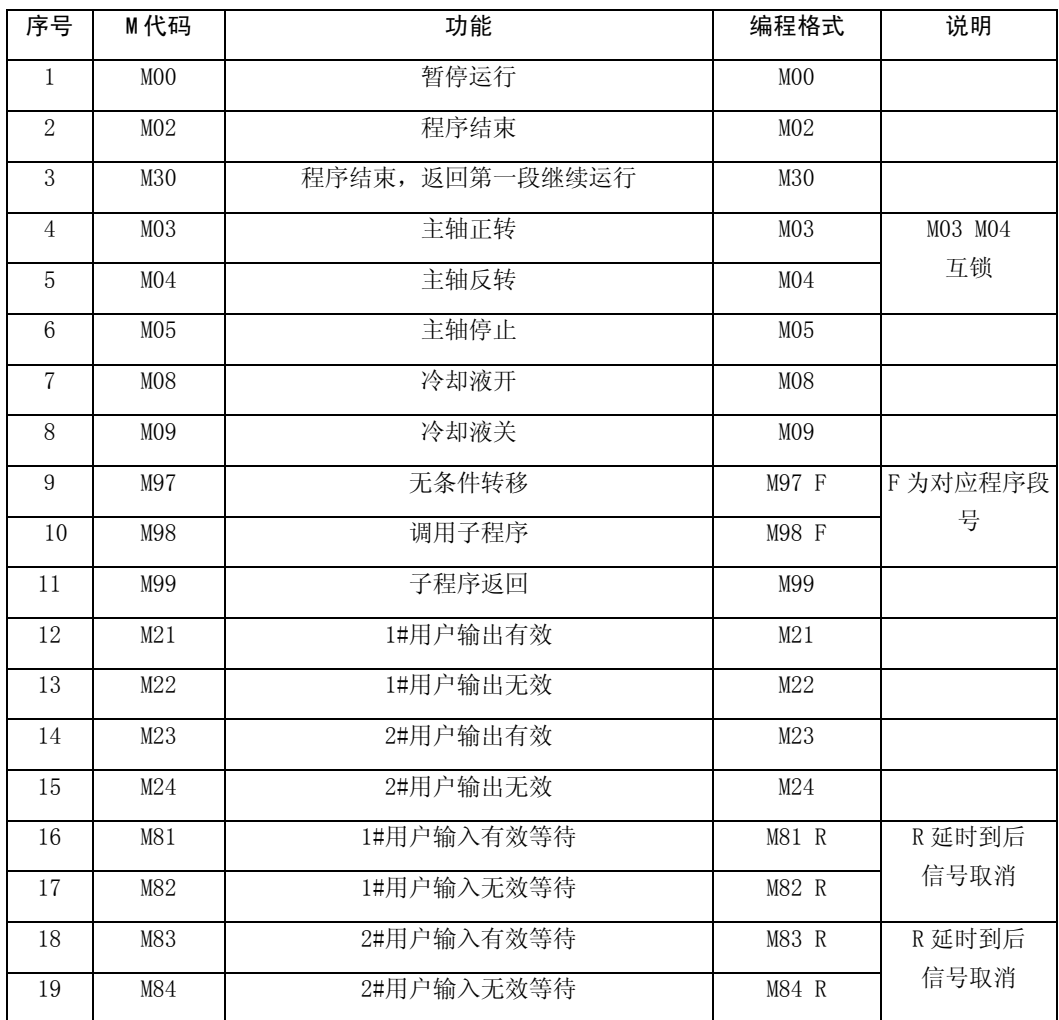

#### 1.5.4.1 M00 暂停运行

指令格式: M00

本指令使控制器暂时停止程序运行,等待按键。

按 Esc 键结束运行

按其他任意键继续运行

#### 1.5.4.2 M02 程序结束

指令格式: M02

28 每个程序必须有一个结束指令,本指令结束程序运行返回第一条程序等待。

#### 1.5.4.3 M30 程序循环运行

#### 指令格式: M30

本指令结束本次程序运行返回第一段程序继续运行。

#### 1.5.4.4 M03 M04 M05 主轴控制

指今格式: M03

```
 M04
```
M05

M03 — 主轴正转 M04 — 主轴反转 M05 — 主轴停止

注: M03 M04 二者为互锁信号, 当 M 信号定义为电平输出时, M05 对应输出引脚无输出。

#### 1.5.4.5 M08 M09 冷却液控制

#### 指令格式: M08

M09

M08 — 冷却液开 M09 — 冷却液关

#### 1.5.4.6 M97 无条件转移

#### 指令格式: M97 F

F—转移的目标程序段号

#### 1.5.4.7 M98 子程序调用

#### 指令格式: M98 F

F—子程序的第一段程序的程序段号

#### 1.5.4.8 M99 子程序返回

#### 指令格式: M99

结束子程序调用,返回主程序

- 注 1: 转移与调用指令的 F 值, 必须有与之相对应的程序段号, 且不能构成死循环。
- 注 2: 子程序返回与子程序调用必须成对使用。
- 1.5.4.9 用户输出

指令格式: M21 R

M22 R

M23 R

M24 R

其中 R-定义输出信号持续的时间。当 R 指定的时间到后,输出信号与原来信号相反。 即原有效变为无效。原无效变为有效。若不指定参数 R,则表示该信号为长信号,若要 取消,只能用对应的 M 指令。

M21 R ; 1#用户输出有效,延时 R 后,输出无效

M22 R ; 1#用户输出无效,延时 R 后,输出有效

M23 R ; 2#用户输出有效,延时 R 后,输出无效

M24 R ; 2#用户输出无效,延时 R 后,输出有效

- 1.5.4.10 用户输入
	- 指令格式: M81

M82

M83

M84

- M81 1#用户输入有效时暂停运行,直到输入无效继续运行
- M82 1#用户输入无效时暂停运行,直到输入有效继续运行

M83 2#用户输入有效时暂停运行,直到输入无效继续运行

M84 2#用户输入无效时暂停运行,直到输入有效继续运行

#### 1.5.5 编程规则

- 1) 每段程序只能有一个 M 代码或一个 G 代码,G、M 代码的无效零可省略。
- 2) 每个程序段号必须为三位整数。
- 3) 每个程序段中多余参数忽略。
- 4) 程序段内指令和字段的位置可任意排列,不分先后。
- 5) 模态指令可以不用重写。
- 6) 程序的最后一段输入完成时以 [ $\text{Esc}$ ] 键结束。

#### 1.6 报警信息一览表

当控制器出现报警可查此表给予解除报警。

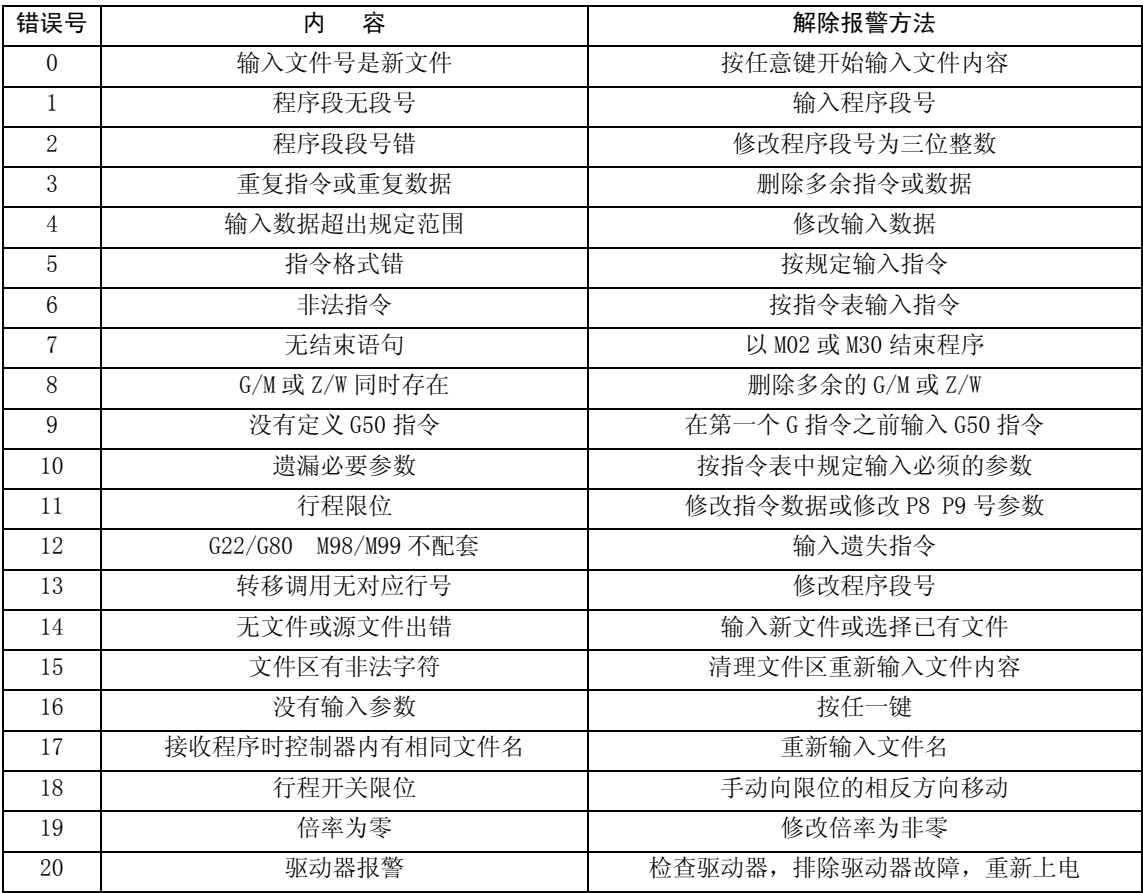

#### 1.7 诊断功能

在功能提示符为"E"状态下按 1 1 3, 就进入了诊断功能菜单。在诊断功能中, 在需要按 'A' 键处, 以按 中 键代替。

1.7.1 电机口的诊断

#### 在诊断功能菜单下

依次按 W A 3 FF 〈ENTER〉, 则 L2、XEN、XDIR、XPU、L3、ZEN、ZDIR、ZPU 灯点亮。 依次按 W A 3 AA〈ENTER〉, 则 L3、ZEN、ZDIR、ZPU 灯点亮(其余都不亮)。 依次按 W A 3 55〈ENTER〉, 则 L2、XEN、XDIR、XPU、L3 灯点亮(其余都不亮)。 依次按 W A 3 00 (ENTER), 则 L3 灯亮, 其余灯都不亮。

#### 1.7.2 输出信号接口的诊断

#### 在诊断功能菜单下

依次按 W A 4 FF 〈ENTER〉, 则 TL-、M21、S01、M4、M8、M11、M33、MSP 灯亮(其余 灯不亮)

依次按 W A 4 AA 〈ENTER〉, 则 TL-、S01、M8、M33 灯点亮 (其余都不亮)。 依次按 W A 4 55 〈ENTER〉, 则 M21、M4、M11、MSP 灯点亮(其余都不亮)。 依次按 W A 4 00 〈ENTER〉, 则八个灯都不亮。

#### 1.7.3 输入信号接口的诊断

#### 在诊断功能菜单下

依次按 R A 2 (按 2 键不放) 再按测试架 上 T1 键, 松开 2 键, 则应显示 7F; 依次按 R A 2 (按 2 键不放) 再按测试架上 T2 键, 松开 2 键, 则应显示 6F; 依次按 R A 2 (按 2 键不放) 再按测试架上 T3 键, 松开 2 键, 则应显示 DF: 依次按 R A 2 (按 2 键不放) 再按测试架上 T4 键, 松开 2 键, 则应显示 EF; 依次按 R A 2 (按 2 键不放) 再按测试架上 M91 键, 松开 2 键, 则应显示 F7; 依次按 R A 2 (按 2 键不放) 再按测试架上 M93 键, 松开 2 键, 则应显示 F6;

#### 2 GSK992 多轴控制器

#### 2.1 概述

G S K 9 9 2 多轴控制器(多功能位置控制器) 为 G S K 9 9 1 单轴控制器的一个衍生 产品。GSK92控制器在硬件上与GSK991完全一样,区别仅在控制轴数上。

GSK992多功能位置控制器最多可以控制三个坐标轴。这三个轴中任意时刻只能有 一个轴动作。轴与轴之间不能联动。除此之外,GSK992的编程、操作与GSK991 的完全相同。以下仅说明两者的不同之处。

GSK992多轴控制器操作面板如上图所示。

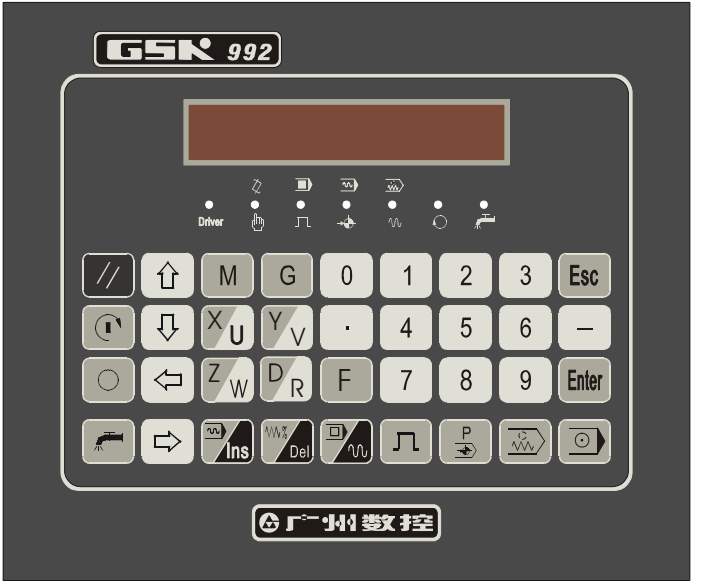

#### 2.2 GSK992 多轴控制器操作与编程的特殊说明

#### 2.2.1 编辑

由于GSK992可控制三个坐标轴,三个坐标轴分别定义为X、Y、Z轴。在程序编 辑可以输入X(U)、Y(V)、Z(W)。在GSK992控制器的面板上,X/U、 Y/V、Z/W、D/R为双功能键,使用同一个按键表示两个键定义。按第一次时为第 一种键定义,若连续第二次按同一个键,则为第二种键定义。若连续第三次按该键,则又 回到第一种键定义,如此循环。若按双功能键后紧接着按其它任意键,则双功能键保持在 原键定义状态。

#### 2.2.2 指令

GSK992控制器的指令系统与GSK991的指令格式完全兼容, GSK991的 所有指令可以不加任何修改就可以在GSK992上运行。对于GSK992控制器而言, 所有GSK991的指令中有Z(W)的地方,可以用X(U)、Y(V)替代后在 GSK992控制器中运行。

例:G00-快速点定位

指令格式:  $G00 \ X(U) -$ ;

- $G 0 0 Y(V) -$
- $G \t0 \t0 \tZ(W) ;$

其中: X (U)、Y (V)、Z (W) 分别指定X、Y、Z轴移动的终点位置或相对 于当前位置的移动距离和方向。

G01- 以指定速度定位

指令格式: G 0 0  $X$  (U) - F -;  $G 0 0 Y (V) - F - ;$  $G \t0 \t0 \tZ(W) - F -$ 

其中: X(U)、Y(V)、Z(W)分别指定X、Y、Z轴移动的终点位置或相 对于当前位置的移动距离和方向。F指定坐标轴的移动速度。

#### 其他指令依此类推。

特别说明:

- 对GSK992控制器的坐标轴回程序零点,增加了以下指令:
- G 2 6 三轴按 X, Y, Z 顺序分别回程序零点。
- G27-X轴回程序零点。
- G28-Y轴回程序零点。
- G29-Z轴回程序零点

GSK992控制器受输入点数量的限制,取消了用户输入指令:M81、M82、M83、M84。

#### 2.2.3 参数

控制器设定了 0~16 共 17 个参数, 每个参数由'P'+参数号(00~17)表示, 各 参数说明如下表

#### GSK991 单轴控制器/ GSK992 多轴控制器 使用手册

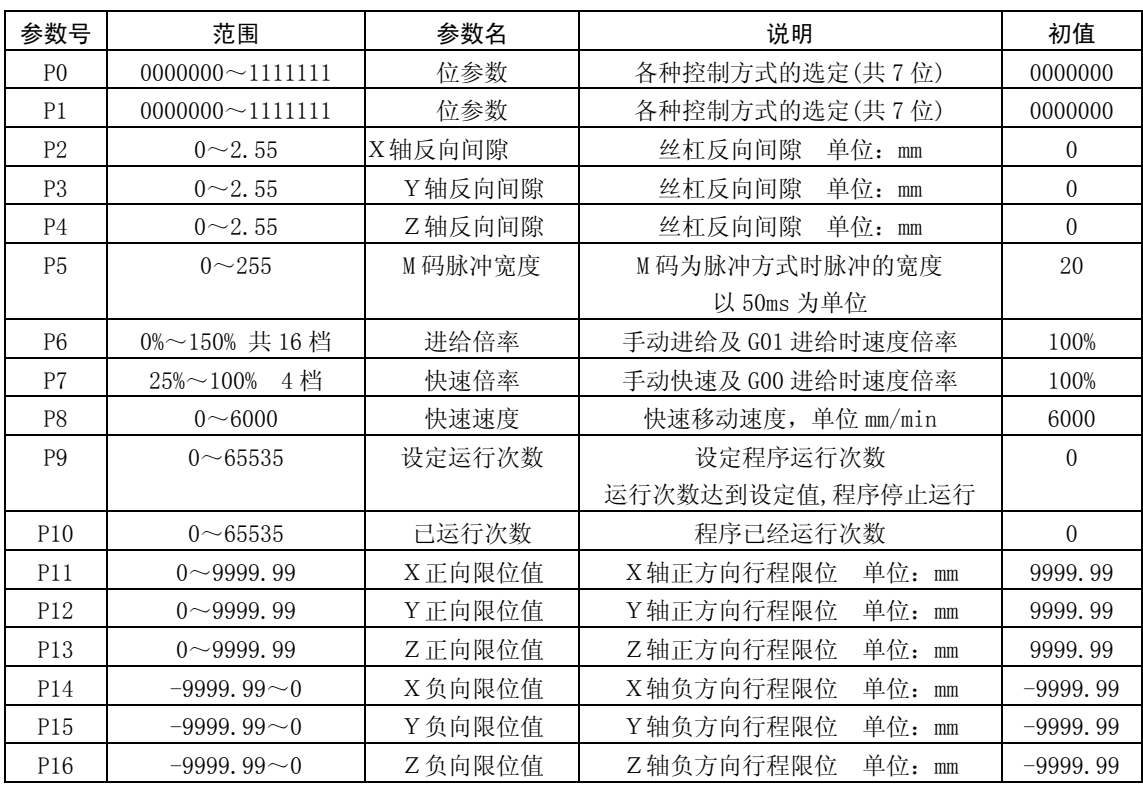

P0/P1 号位参数说明:

P0/P1 号参数为位参数,对不同的位设置成 0 或 1,使控制器处于不同的控制方式:由左至右 为 D6~D0 共 7 位

#### P0 号位参数为定义:

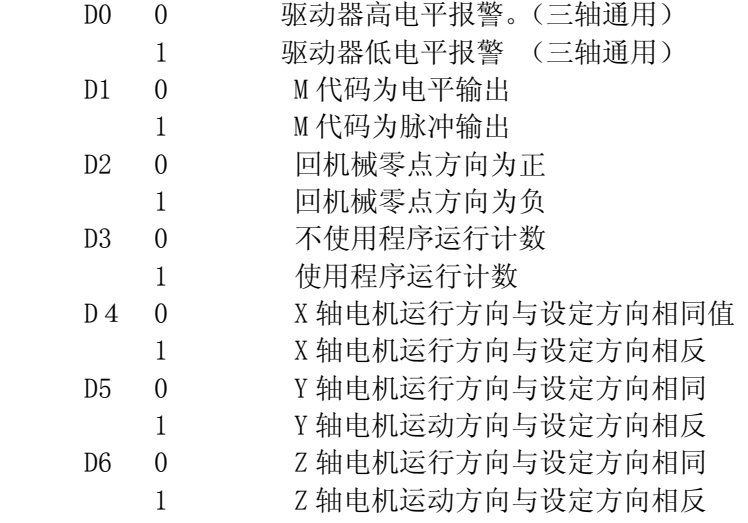

P1 号参数各位暂为备用。 P2-P4 分别为 X、Y、Z 三轴的丝杆反向间隙。 P5-P10 分别定义三轴共用的进给倍率,快速倍率,快速移动速度,程序已运行次数, 程序计划运行次数。(详细说明请参阅 GSK991 使用手册中相关部分说明) P11-P13 分别定义 X、Y、Z 三轴的正向软件限位值。 P14-P16 分别定义 X、Y、Z 三轴的负向软件限位值。

#### 2.2.4 手动操作

 在GSK992控制器中,系统上电时默认为当前控制轴为X轴,并显示X轴的当前坐 标。此时按 < 2 | < 2 | 键即可控制 X 轴的移动。若要转换为其他轴,只要按所需轴的对 应字母,即可显示相映轴的当前坐标,按 < = | <> | e>| 键即可控制所选轴移动。 按 X/U 键选择X轴为当前轴。 按 Y/V 键选择 Y 轴为当前轴。 按 Z/W 键选择 Z 轴为当前轴。 按 。3 键,当前轴手动回程序零点。 按 0 键, 当前轴的坐标清零。

其他辅助M功能的操作与GSK991完全相同 总而言之,只要选定了当前轴,其他操作与GSK991完全相同。

#### 2.2.5 自动操作

 在自动运行用户程序过程中,控制器实时显示当前程序段中所示坐标轴,若当前程序段 中没有控制坐标轴,则显示上一次坐标轴。在自动方式的非运动状态下,按X/U、Y/V、 Z / W 键, 可以显示对应轴的当前坐标值。

#### 2.2.6 附录 GSK991 单轴控制器、GSK992 多轴控制器通讯功能使用说明

1) GSK991 单轴控制器和 GSK992 多轴控制器采用广州数控 GSK928TC 数控系统通讯软件 VER3.0 作为上位机通迅软件。通过上位机软件,GSK991 或 GSK992 具有将用户加工程序上 载和下载的便利功能。

2) 先准备一条用于 RS232 通迅接口的通迅电线,一般使用四芯屏蔽双绞线。一端连接上 位机,另一端连接 GSK991 或 GSK992 的通迅接口,注意联接要可靠,不能松动,屏蔽金属 线要严格接控制器外壳即接保护地。

3) 广州数控 GSK928TC 数控系统通讯软件 VER3.0 的使用操作非常简单,可参照中文界面

指示操作进行,这里不作详细介绍。

4) GSK991 和 GSK992 的通迅功能在米字数码管显示菜单为"W"或"R"时可进行操作。 "W"为发送当前用户加工程序给上位机,用户可以自行选择任意加工程序发送给上位机;"R" 为接收上位机发送的用户加工程序,并将该程序按用户指定的编号储存起来。

5) 上位机发送数据给 GSK991 或 GSK992 的操作如下: (A) 运行 GSK928TC 数控系统通讯软 件 VER3.0, 设置好通迅口 COM1 或 COM2, 波特率为 9600, 选择"信息发送";(B)打开待 发送的用户程序文件,点击"传输"按钮即进入发送状态;(C)操作 GSK991 或 GSK992 进

入"R"接收状态,输入程序储存编号,按下 [Enter] 键即可看到接收提示,例如: "R---020 . . . ."。同时会看到数控系统通讯软件的进度指示条在不断增进,直至显示

"操作完成"字样即表示通迅成功: (D) 按下 GSK991 或 GSK992 的 Esc 键即可退出接 收功能,接着可关闭 GSK928TC 数控系统通讯软件;

6) GSK991 或 GSK992 发送数据给上位机的操作如下:(A)操作 GSK991 或 GSK992 进入"W"

发送状态, 按  $\boxed{U}$  或  $\boxed{\leftarrow}$  键选择要发送的用户程编号, 并按下  $\boxed{[filter]}$  键即可看到发 送提示,例如: "W---020 . . . . "。(C)运行 GSK928TC 数控系统通讯软件 VER3.0,设置 好通迅口 COM1 或 COM2, 波特率为 9600, 选择"信息接收";(D)点击"接收"按钮即进入 接收状态,同时会看到数控系统通讯软件的进度指示条在不断增进,直至显示"操作完成" 字样即表示通迅成功,同时文本编辑器刷新显示出新接收到的用户程序;(E)点击"储存" 按钮并输入另存文件名,即可将用户程序保存于指定的目录下。(F)按下 GSK991 或 GSK992

的"LESCI" 键即可退出发送功能,接着可关闭 GSK928TC 数控系统通讯软件。

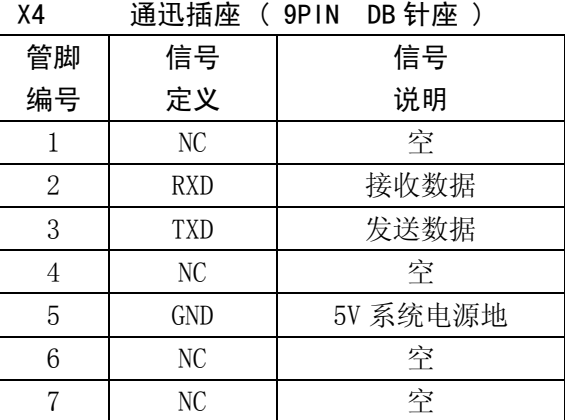

7) GSK991 或 GSK992 通迅功能采用三线制。X4 通迅接口定义如下:

GSK991 单轴控制器/ GSK992 多轴控制器 使用手册

| - | . .<br><u>_</u> |
|---|-----------------|
|   | ∼               |

8) 注意:上位机与控制器之间的联接一定要牢靠,否则通迅时会出现控制器等待或上位 机死机或通迅错误等现象。

## 连 接 篇

#### 3 接口概述

3.1 GSK991、GSK992 连接示意图

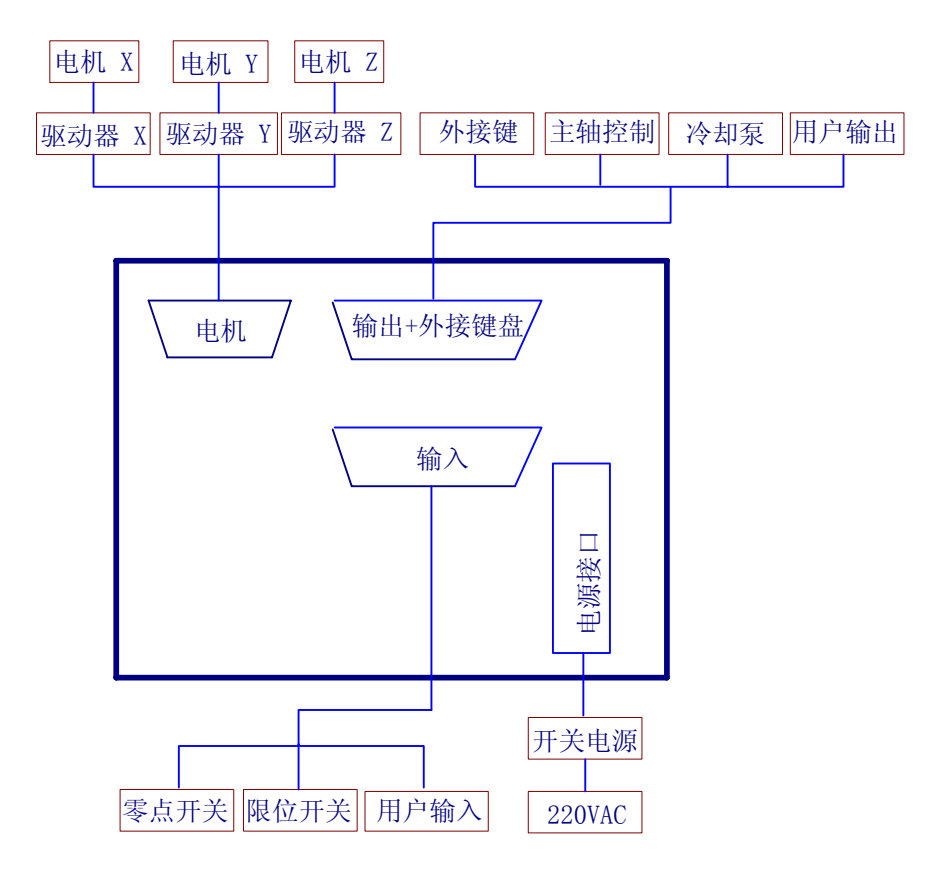

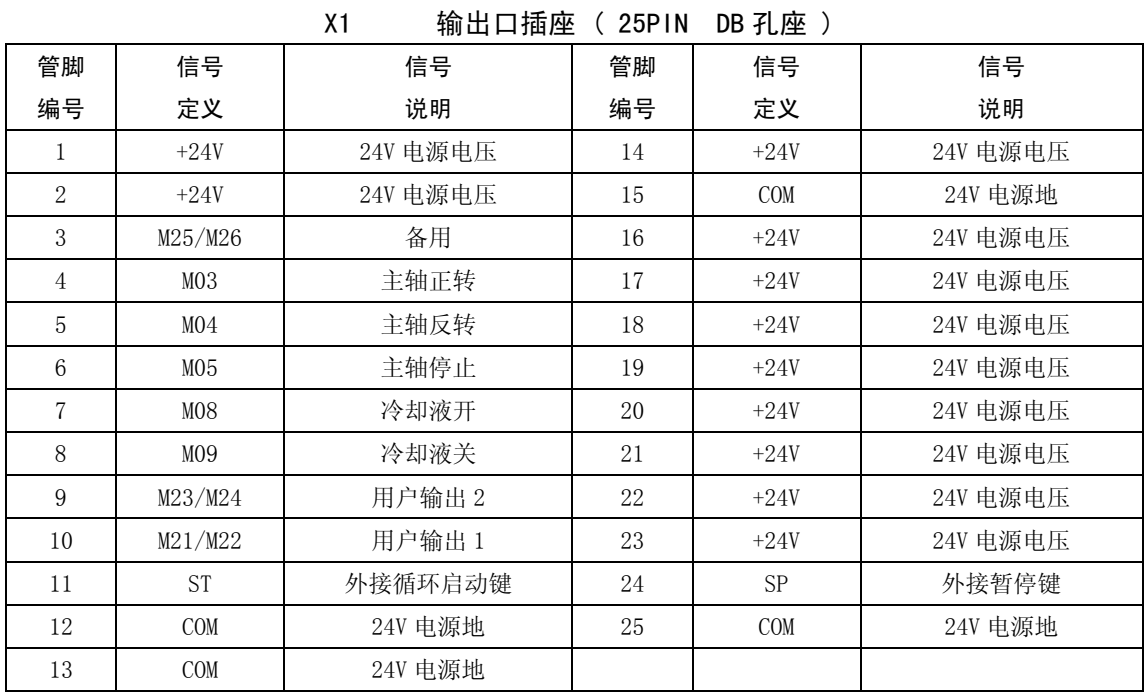

## 3.2 GSK991 输入输出接口定义一览表

X2 输入口插座 ( 25PIN DB 针座 )

| 管脚             | 信号              | 信号         | 管脚 | 信号              | 信号        |
|----------------|-----------------|------------|----|-----------------|-----------|
| 编号             | 定义              | 说明         | 编号 | 定义              | 说明        |
| 1              | $+24V$          | 24V 电源电压   | 14 | <b>ST</b>       | 外接循环启动键   |
| 2              | $+5V$           | +5V 直流电压输出 | 15 | $PA-$           | A相负向差分输入  |
| 3              | $PA+$           | A相正向差分输入   | 16 | $PB-$           | B相负向差分输入  |
| $\overline{4}$ | $PB+$           | B相正向差分输入   | 17 | $PZ-$           | Z 相负向差分输入 |
| 5              | $PZ+$           | Z 相正向差分输入  | 18 | $+24V$          | 24V 电源电压  |
| 6              | $+24V$          | 24V 电源电压   | 19 | $+24V$          | 24V 电源电压  |
| 7              | <b>COM</b>      | 24V 电源地    | 20 | <b>COM</b>      | 24V 电源地   |
| 8              | <b>COM</b>      | 24V 电源地    | 21 | <b>ALM</b>      | 驱动器报警     |
| 9              | PC              | 减速回零       | 22 | $-L$            | 负限位       |
| 10             | $+L$            | 正限位        | 23 | US <sub>2</sub> | 用户输入2     |
| 11             | US <sub>1</sub> | 用户输入 1     | 24 | US4             | 备用        |

## GSK991 单轴控制器/ GSK992 多轴控制器 使用手册

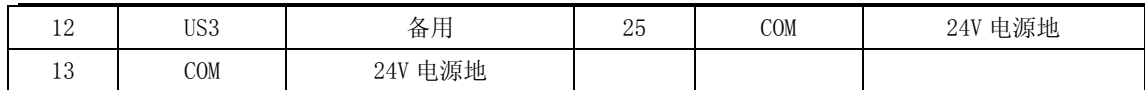

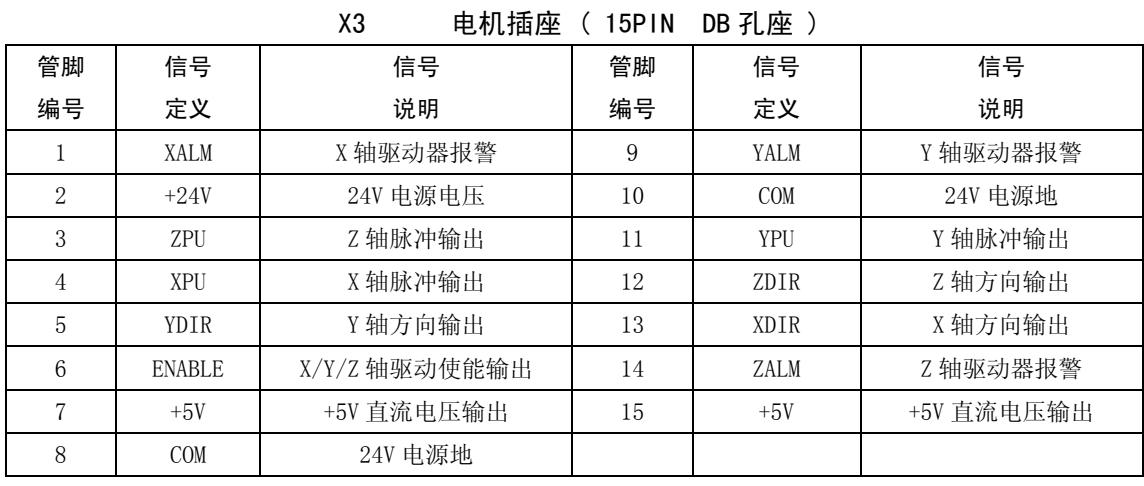

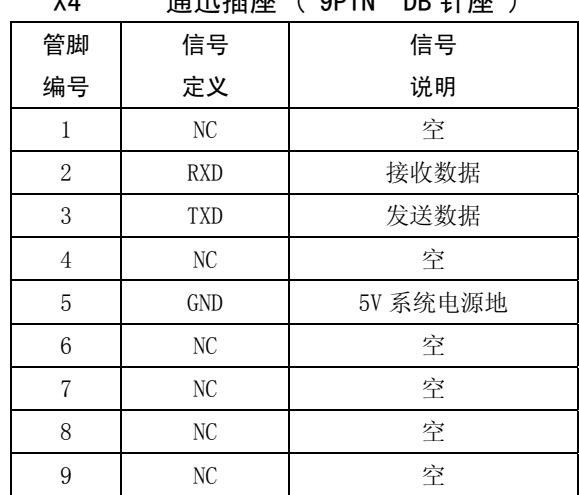

#### X4 通迅插座 ( 9PIN DB 针座 )

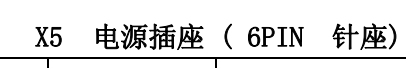

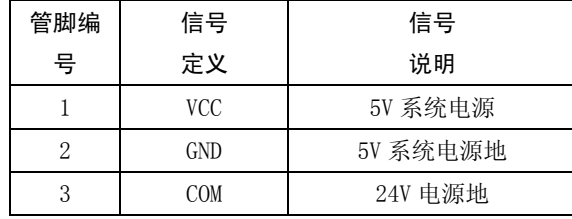

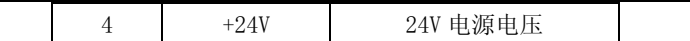

#### 3.3 GSK992 输入输出接口定义一览表

管脚 编号 信号 定义 信号 说明 管脚 编号 信号 定义 信号 说明 1 +24V 24V 电源电压 14 +24V 24V 电源电压 2 + 24V 24V 电源电压 + 15 + COM + 24V 电源地 3 M25/M26 备用 | 16 +24V | 24V 电源电压 4 M03 主轴正转 | 17 +24V 24V 电源电压 5 M04 主轴反转 18 +24V 24V 电源电压 6 M05 主轴停止 19 +24V 24V 电源电压 7 M08 | 冷却液开 | 20 | +24V | 24V 电源电压 8 M09 冷却液关 21 +24V 24V 电源电压 9 M23/M24 用户输出 2 22 +24V 24V 电源电压 10 | M21/M22 | 用户输出 1 | 23 | +24V | 24V 电源电压 11 ST | 外接循环启动键 | 24 | SP | 外接暂停键 12 | COM | 24V 电源地 | 25 | COM | 24V 电源地 13 COM 24V 电源地

X1 输出口插座 ( 25PIN DB 孔座 )

X2 输入口插座 ( 25PIN DB 针座 )

| 管脚 | 信号         | 信号         | 管脚 | 信号         | 信号        |
|----|------------|------------|----|------------|-----------|
| 编号 | 定义         | 说明         | 编号 | 定义         | 说明        |
|    | $+24V$     | 24V 电源电压   | 14 | ST         | 外接循环启动键   |
| 2  | $+5V$      | +5V 直流电压输出 | 15 | $PA-$      | A 相负向差分输入 |
| 3  | $PA+$      | A 相正向差分输入  | 16 | $PB-$      | B相负向差分输入  |
| 4  | $PR+$      | B相正向差分输入   | 17 | $PZ-$      | Z 相负向差分输入 |
| 5  | $PZ+$      | Z 相正向差分输入  | 18 | $+24V$     | 24V 电源电压  |
| 6  | $+24V$     | 24V 电源电压   | 19 | $+24V$     | 24V 电源电压  |
| 7  | <b>COM</b> | 24V 电源地    | 20 | <b>COM</b> | 24V 电源地   |
| 8  | <b>COM</b> | 24V 电源地    | 21 | <b>ALM</b> | 驱动器报警     |
| 9  | $-I$       | 负限位        | 22 | $+I$ .     | 正限位       |

## GSK991 单轴控制器/ GSK992 多轴控制器 使用手册

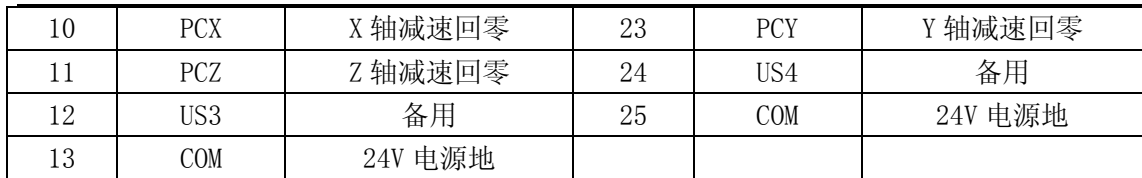

#### X3 电机插座 ( 15PIN DB 孔座 )

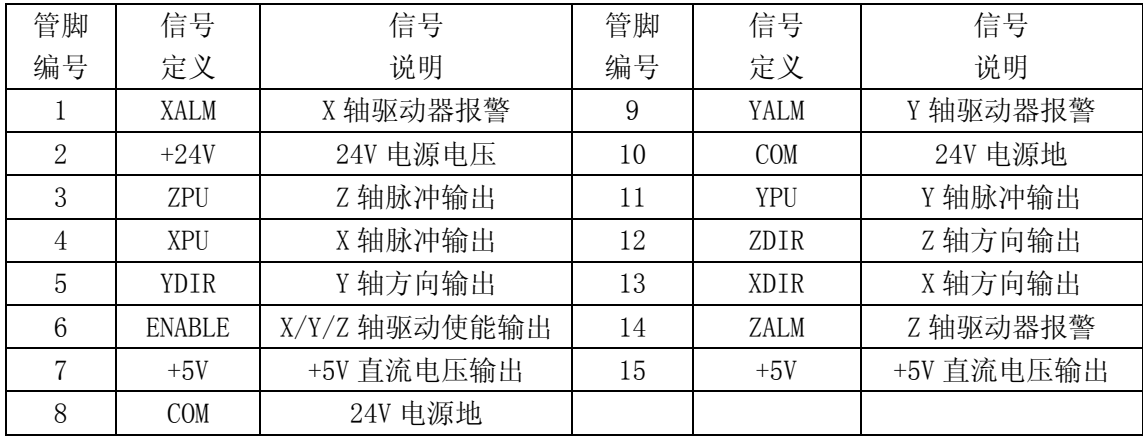

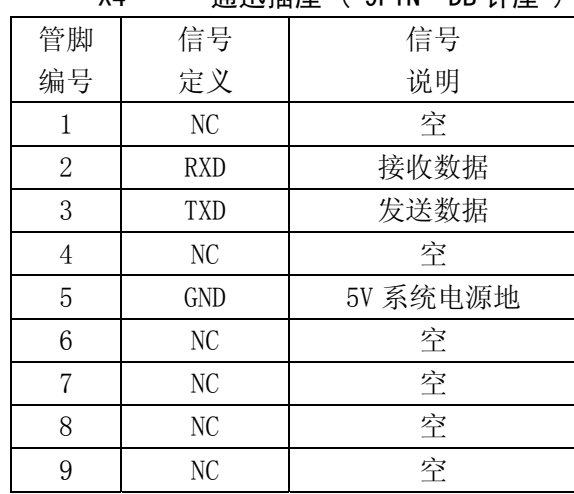

## X4 通迅插座 ( 9PIN DB 针座 )

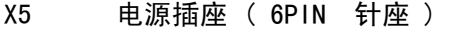

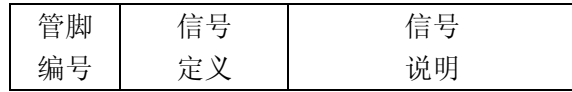

GSK991 单轴控制器/ GSK992 多轴控制器 使用手册

| VCC.  | 5V 系统电源  |
|-------|----------|
| GND   | 5V 系统电源地 |
| COM   | 24V 电源地  |
| +2.4V | 24V 电源电压 |

#### 3.4 GSK991、GSK992 接口位置图

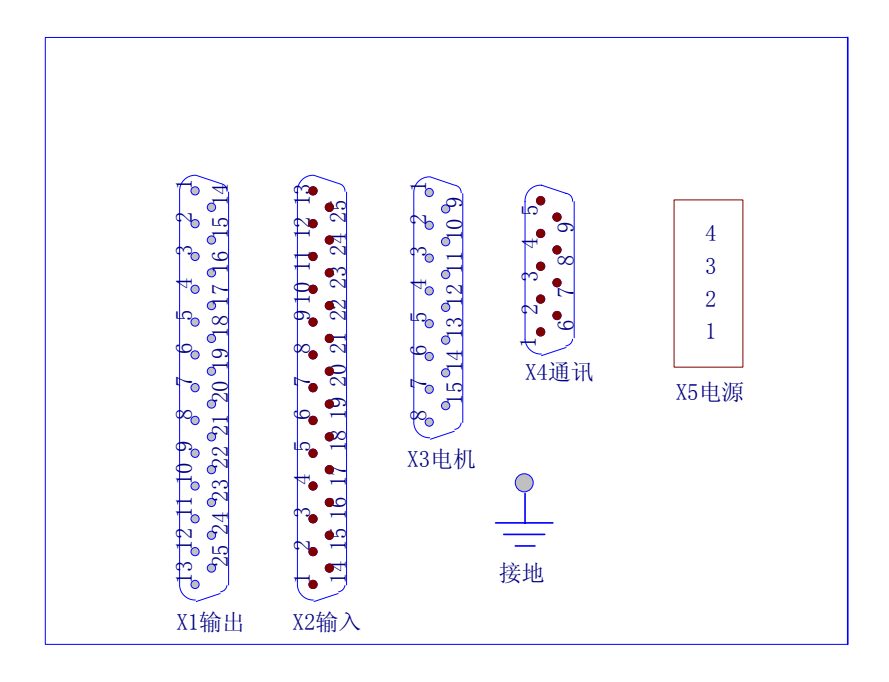

3.5 驱动器接口及电源接口电路原理

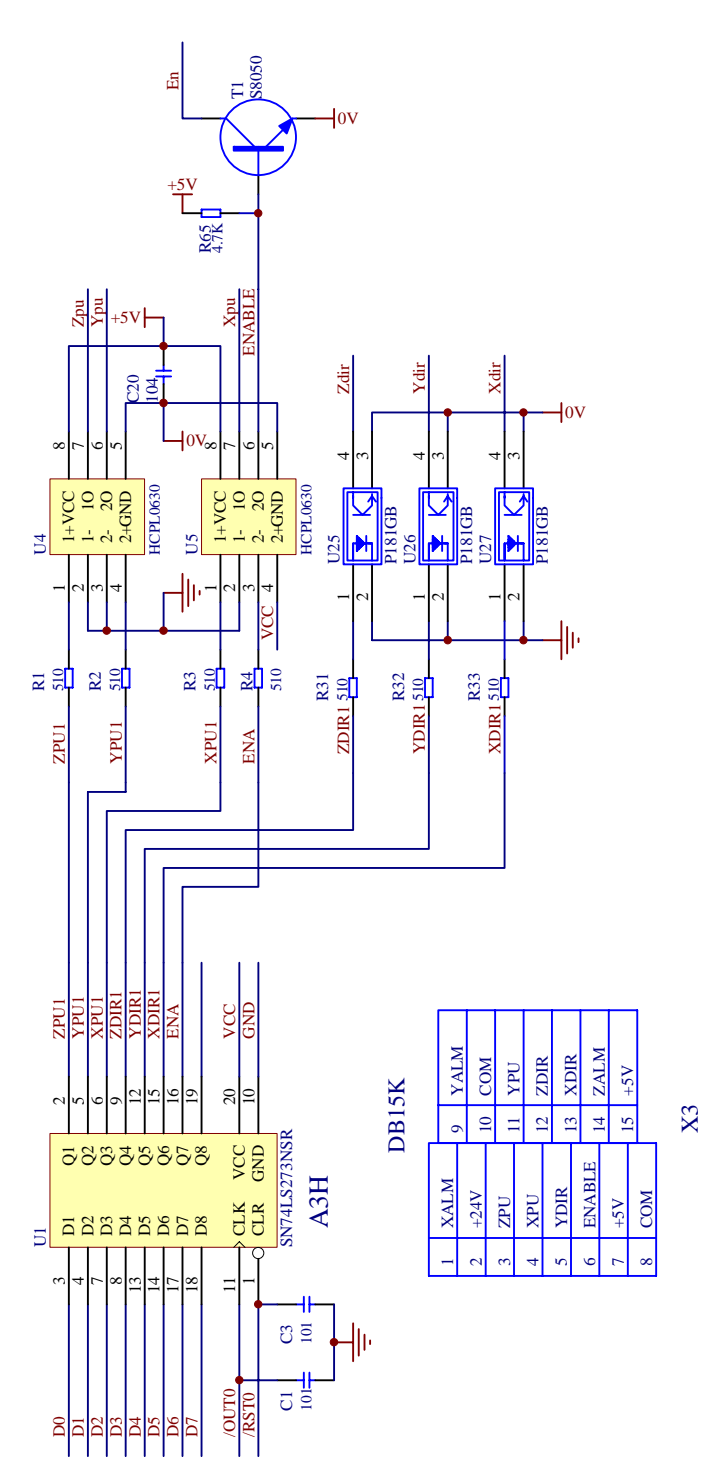

3.6 输出信号、外接键接口原理

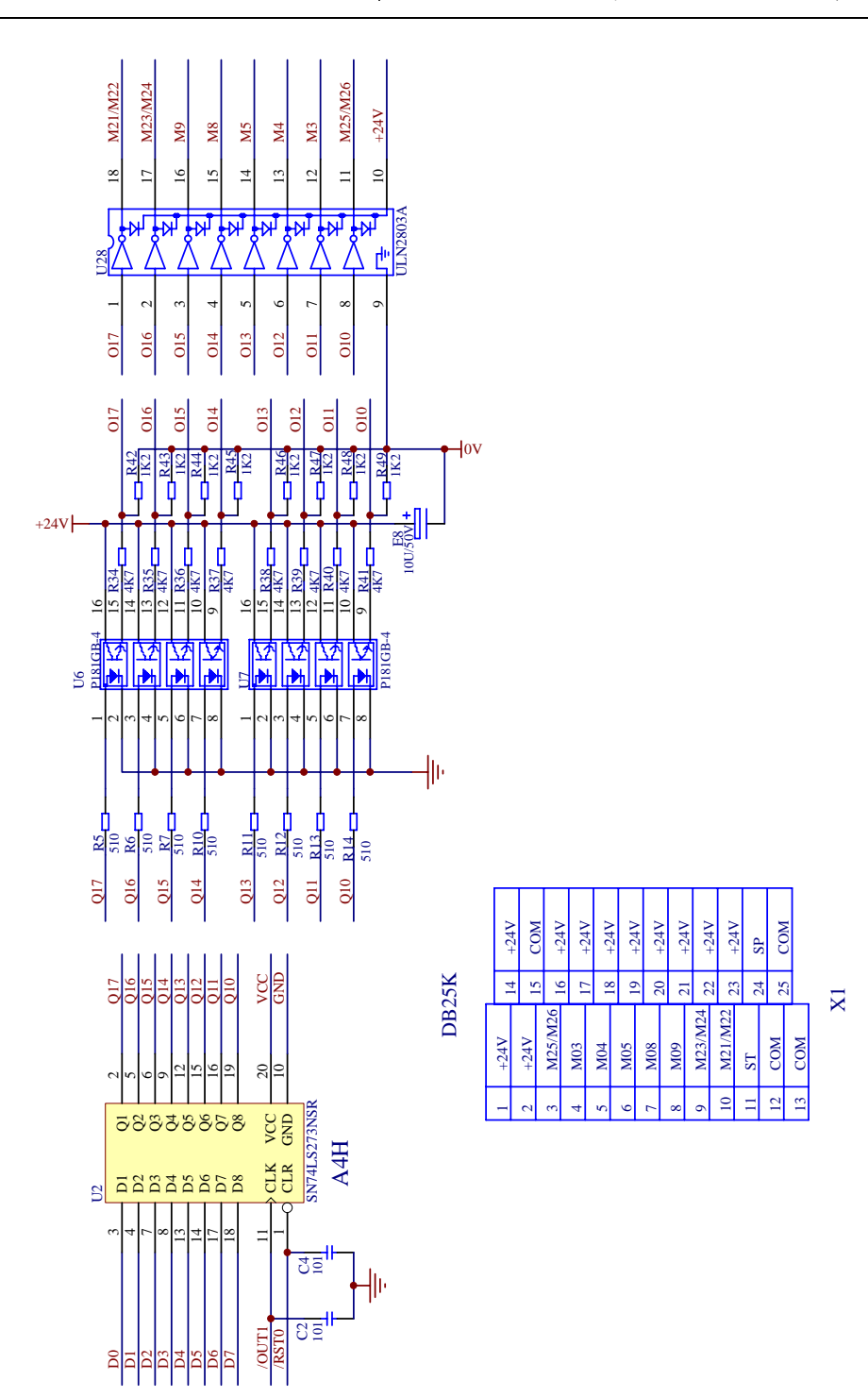

3.7 输入信号接口原理

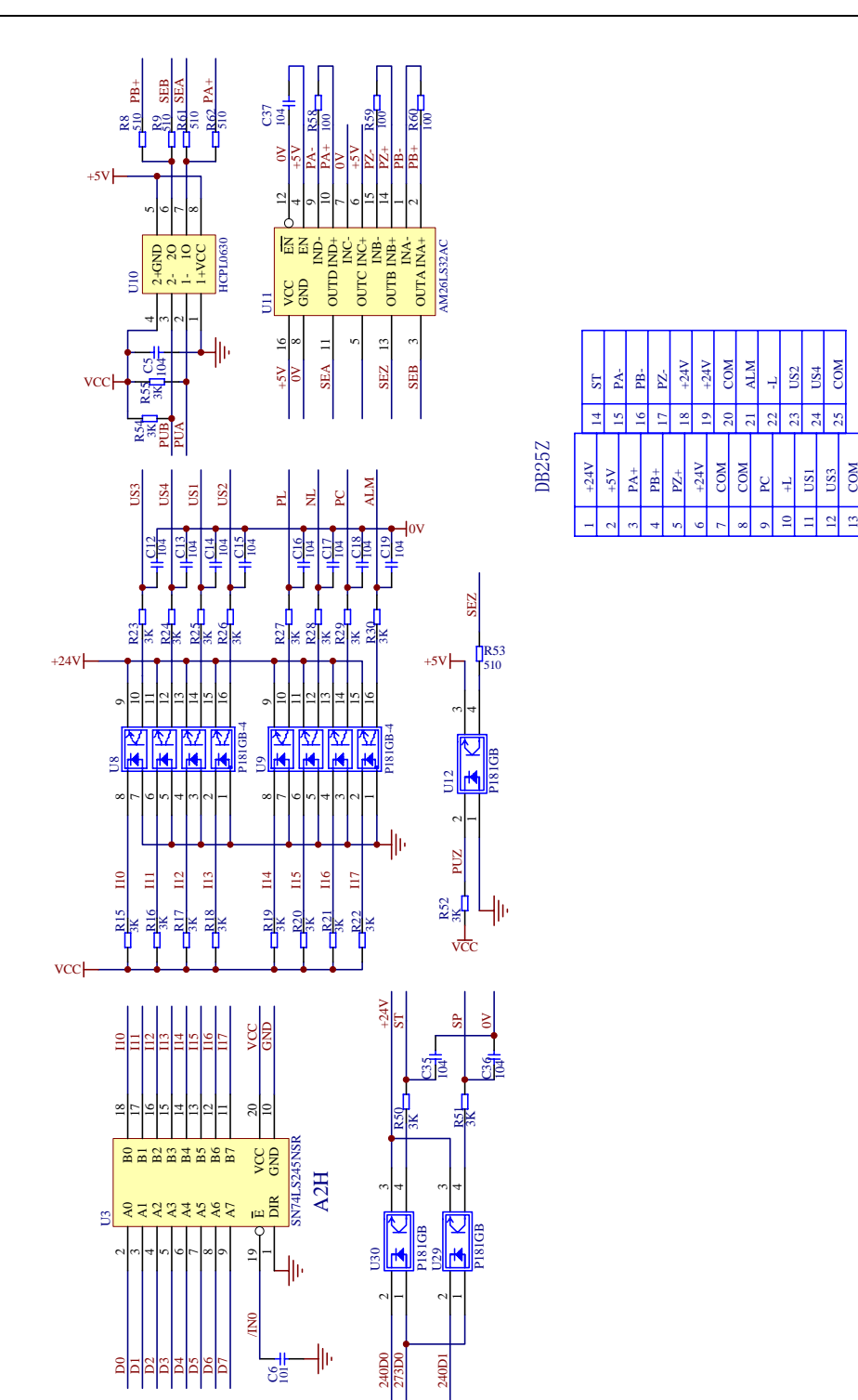

49

X2

#### 3.8 GSK991、GSK992 接口原理

轴运动信号Xpu,Ypu,Zpu的接口原理

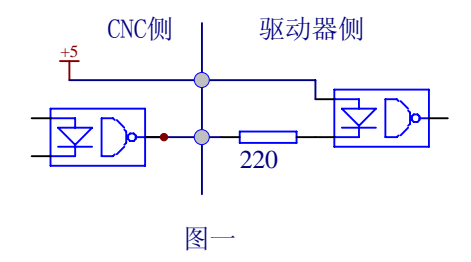

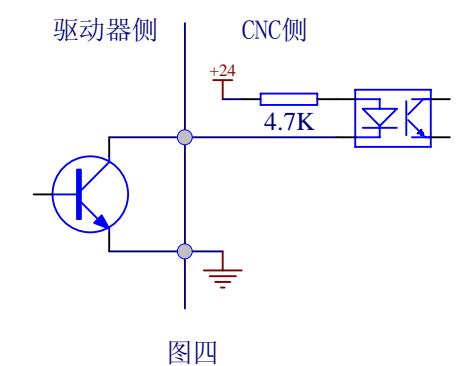

轴运动方向信号Xdir, Ydir, Zdir<br>功放(使能)信号En 的接口原理:

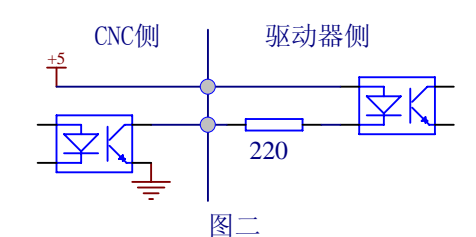

用户输出UO1,UO2, 冷却泵开关 M8/M9,主轴正转M3, 反转M4, 停 止M5信号的接口原理如图三所示:

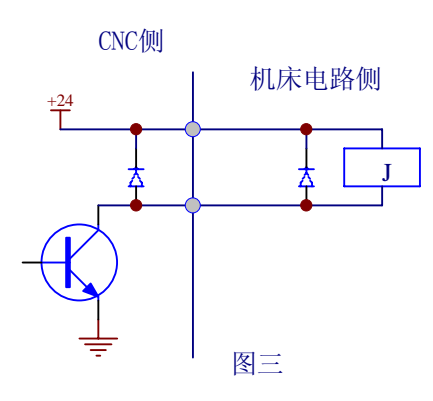

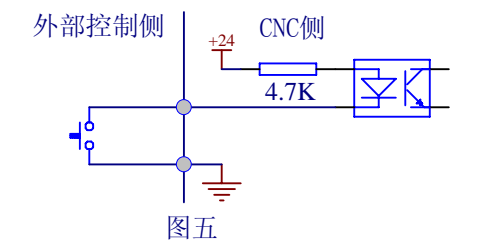

#### 4 数控装置

4.1 GSK991、GSK992 回机床零点的方式

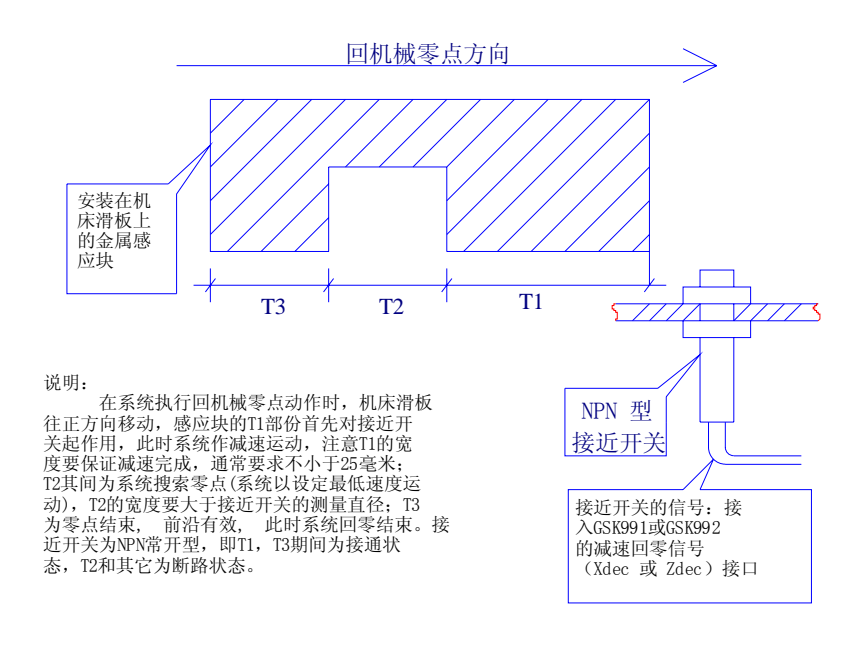

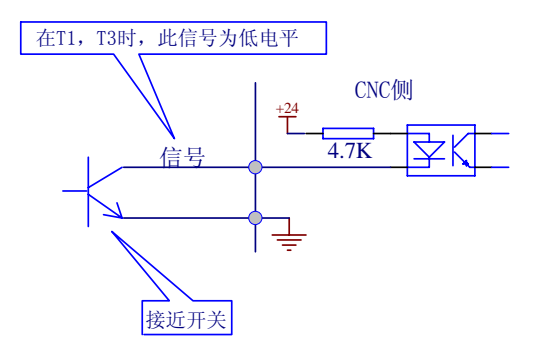

#### 4.2 GSK991 与驱动器的连接

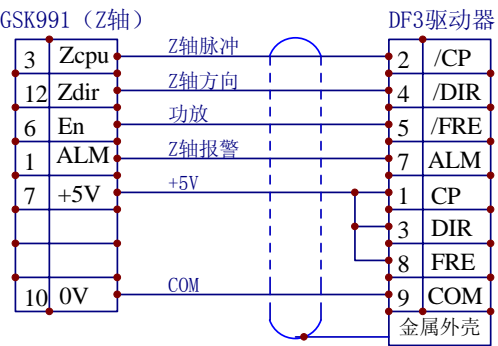

#### GSK991与DF3驱动器连接

#### GSK991与DY3驱动器连接

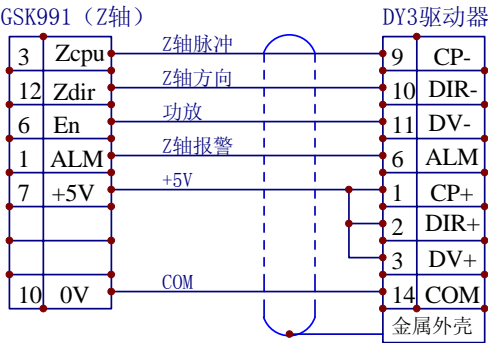

#### GSK991与DA98驱动器连接

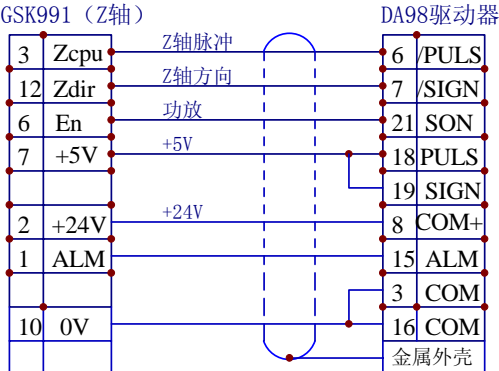

(注:参数P0的D4位(报警电平选择位)应设置为0)

#### 4.3 GSK992 与 DA98 的连接(二轴)

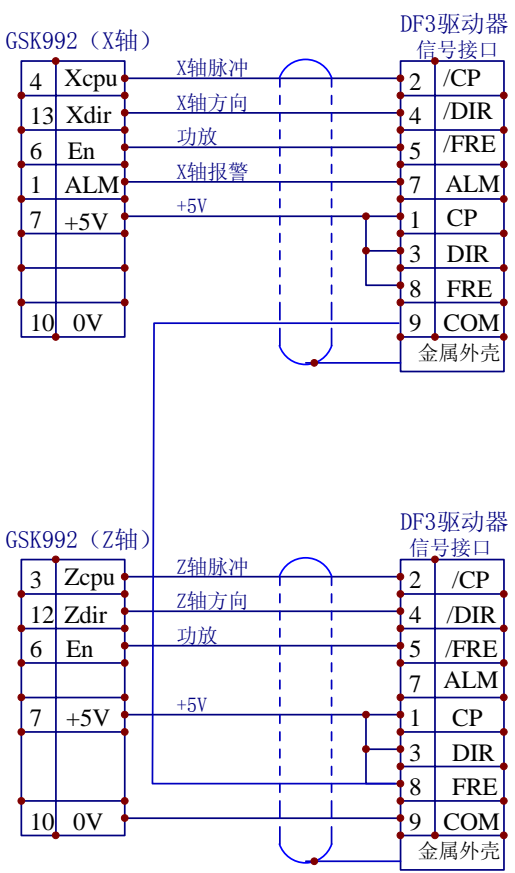

#### GSK992(两轴)与DF3驱动器连接

(注:参数P0的D4位(报警电平选择位)应设置为0)

#### 4.4 GSK992 与 DA98 的连接(三轴)

#### GSK992与DA98驱动器连接

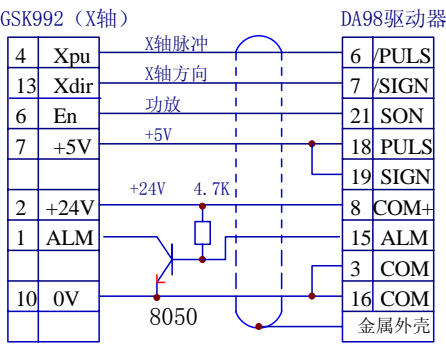

GSK992(Y轴) DA98驱动器 Y轴脉冲 11 Ypu 6 /PULS Y轴方向 5 Ydir 7 /SIGN 功放 6 En 21 SON +5V 7  $+5V$ 18 PULS 19 SIGN  $+24V$  4.7K  $\boxed{2}$  +24V 8 COM+  $\overline{\mathbb{L}}$ 1 ALM 15 ALM 3 COM 16 COM 10 0V 8050 金属外壳

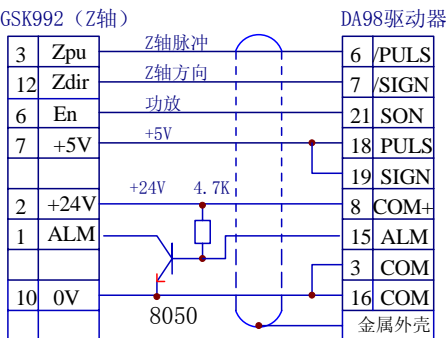

(注:参数P0的D4位(报警电平选择位)应设置为1)

#### 4.5 GSK992 (二轴) 与 DF3 驱动器连接

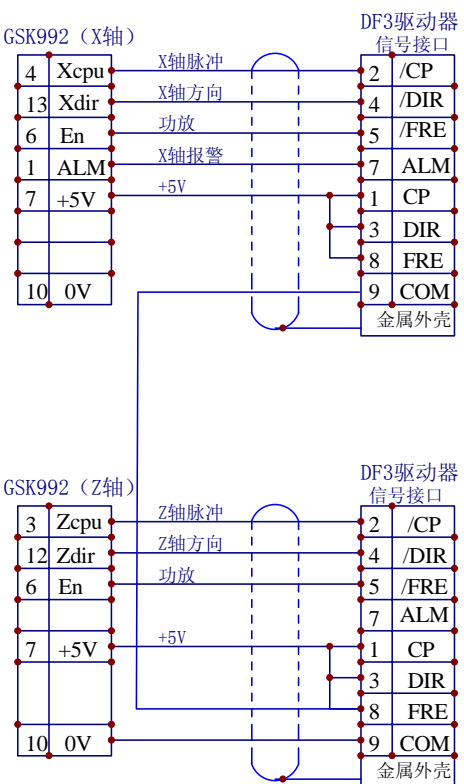

GSK992(两轴)与DF3驱动器连接

(注:参数P0的D4位(报警电平选择位)应设置为0)

#### 4.6 GSK992(三轴)与 DF3 驱动器连接

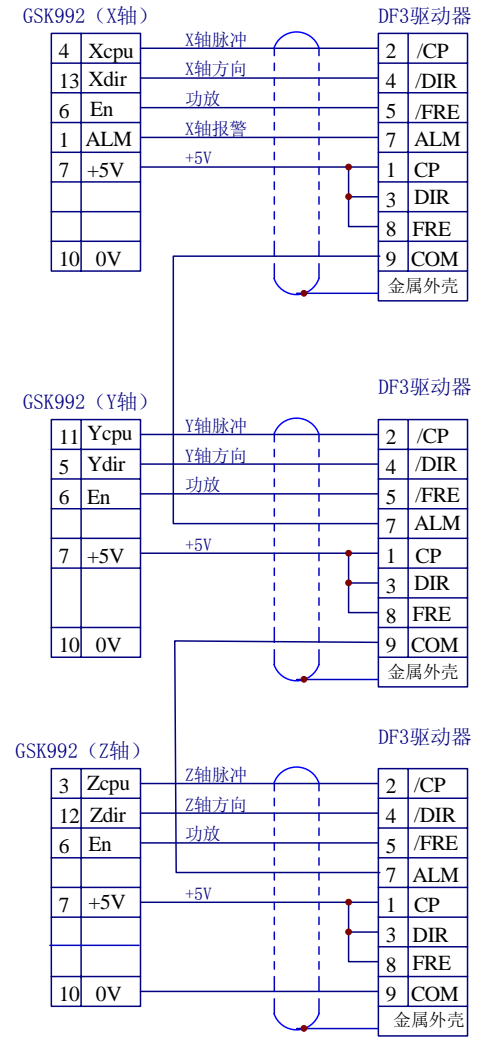

GSK992(三轴)与DF3驱动器连接

(注:参数P0的D4位(报警电平选择位)应设置为0)

4.7 GSK992 与 DY3 驱动器连接(两轴)

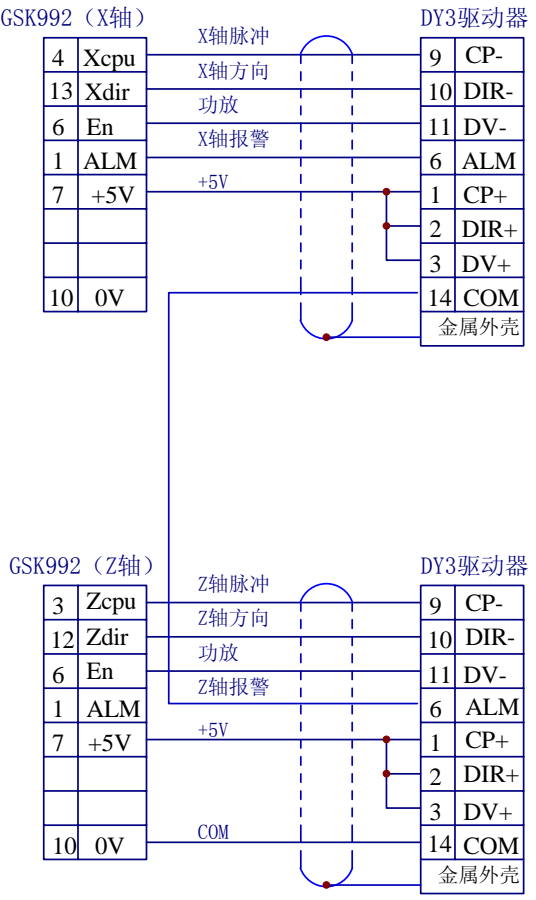

GSK992与DY3驱动器连接

(注:参数P0的D4位(报警电平选择位)应设置为0)

#### 4.8 GSK992 与 DY3 驱动器连接(三轴)

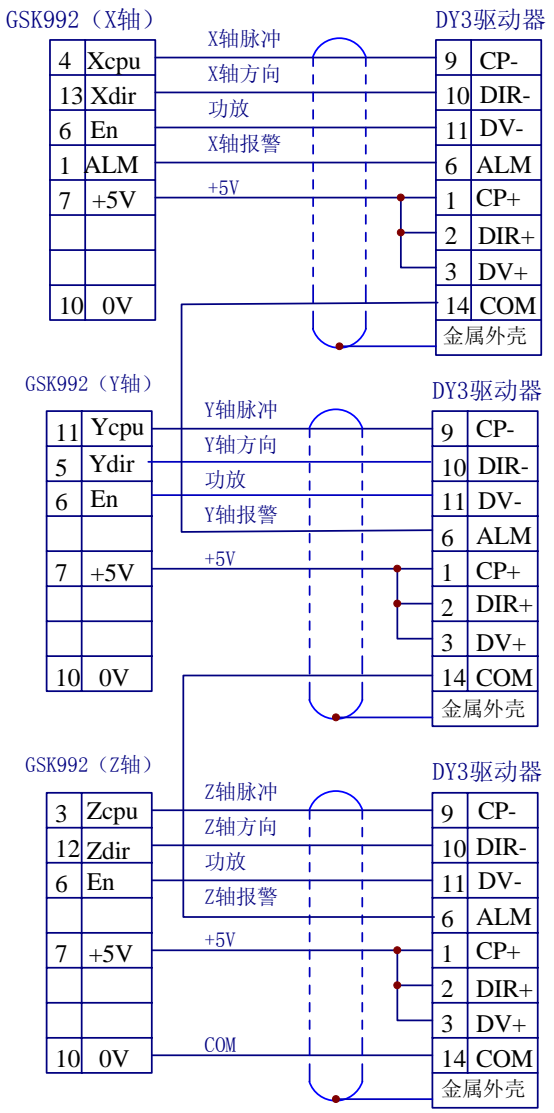

#### GSK992与DY3驱动器连接

(注:参数P0的D4位(报警电平选择位)应设置为0)

4.9 输入信号连接示例(单轴)

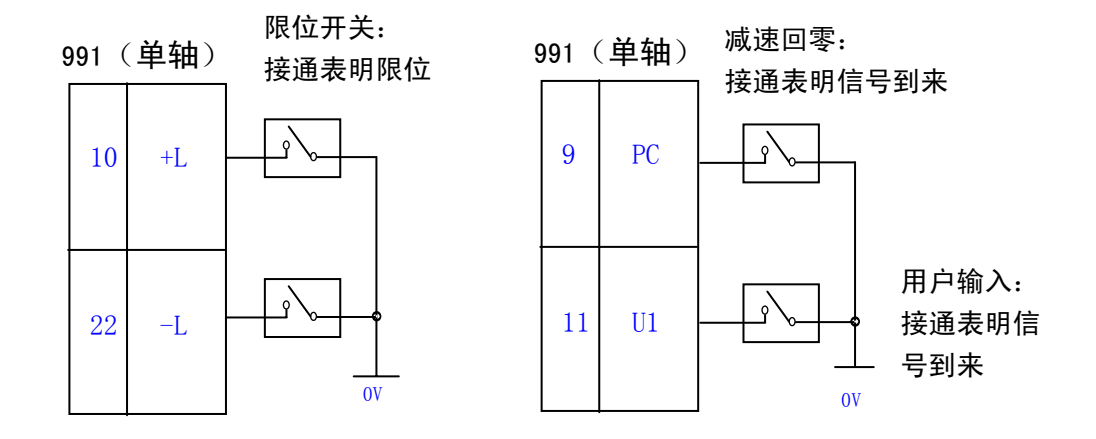

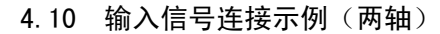

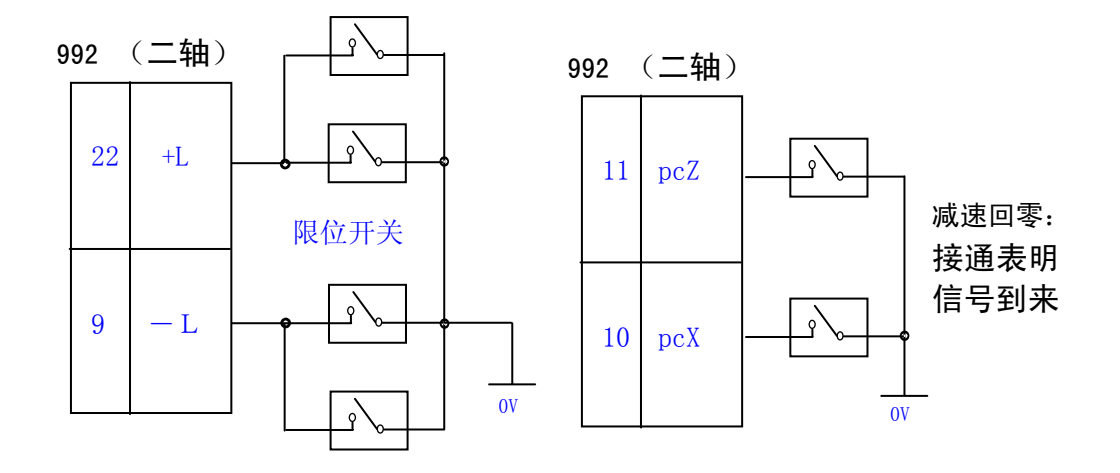

两轴的限位开关分别同方向并联使用,接通表明 限位

4.11 输入信号连接示例(三轴)

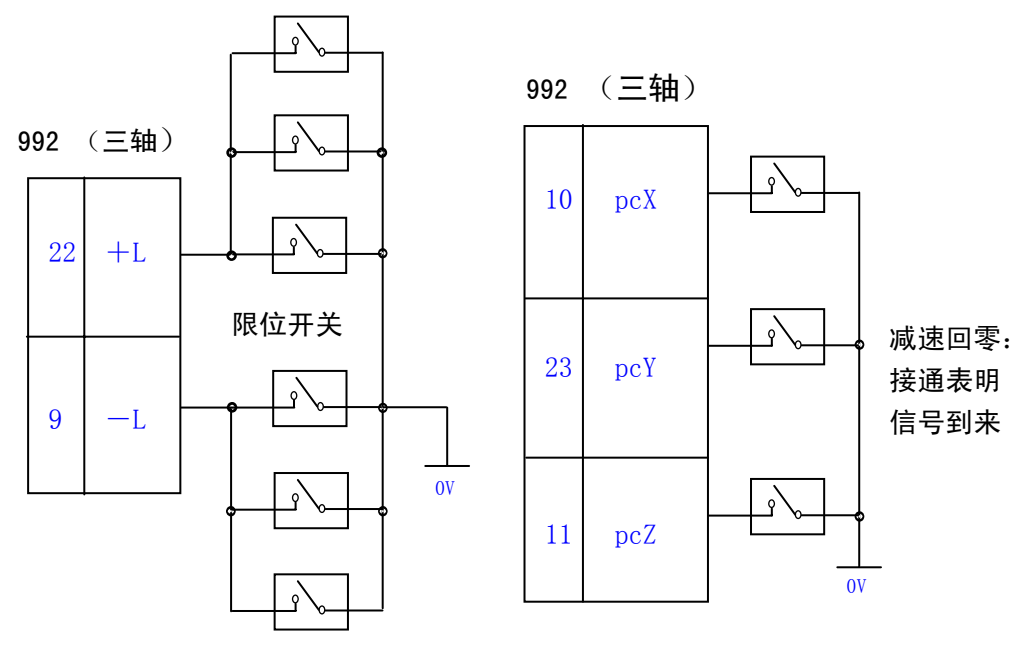

三轴的限位开关分别同方向并联使用, 接通表明限位

#### 4.12 输出信号连接示范

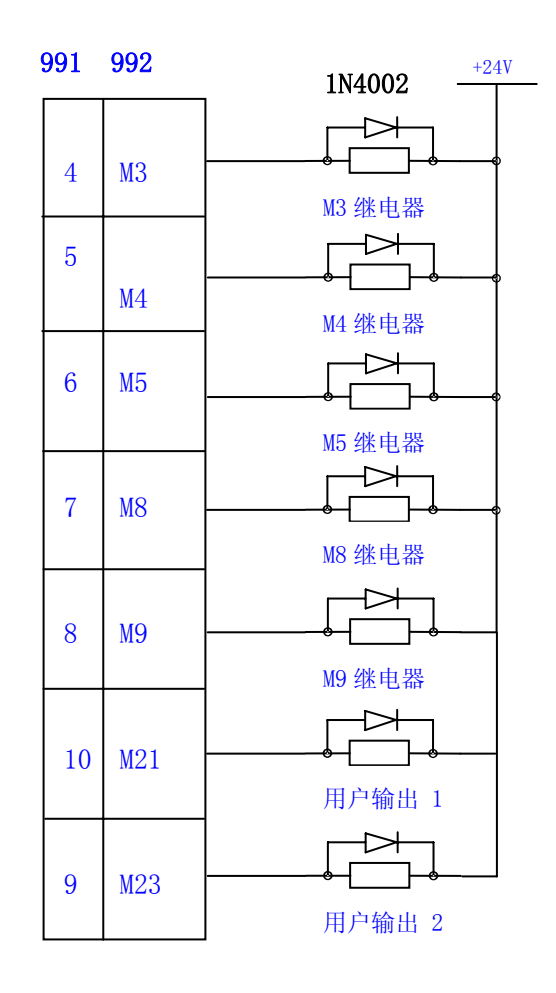

#### 4.13 外接键盘的连接

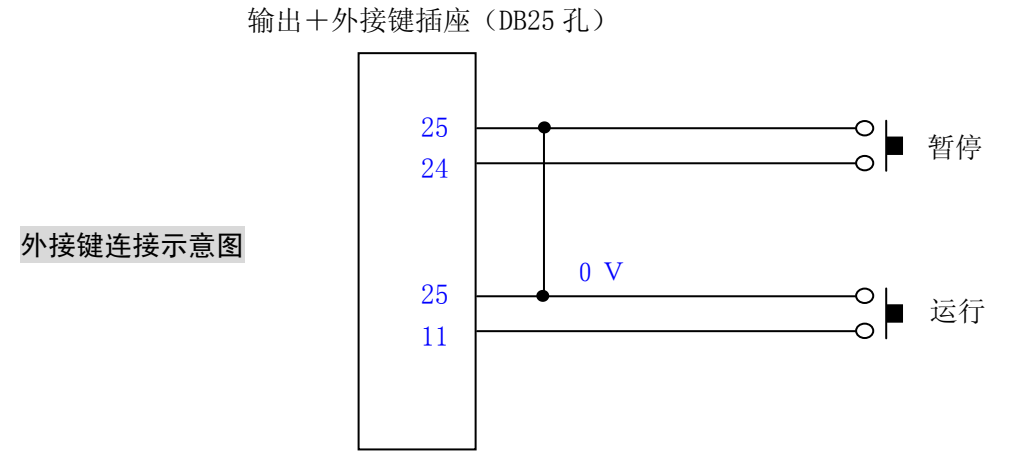

注: 外接键由用户根据需要选接。两键都是低电平有效,25 脚为 0V 即低电平,当其中一键按下一 次时,表示有一次输入。两键都用不自锁的常开键。

#### 4.14 与开关电源的连接

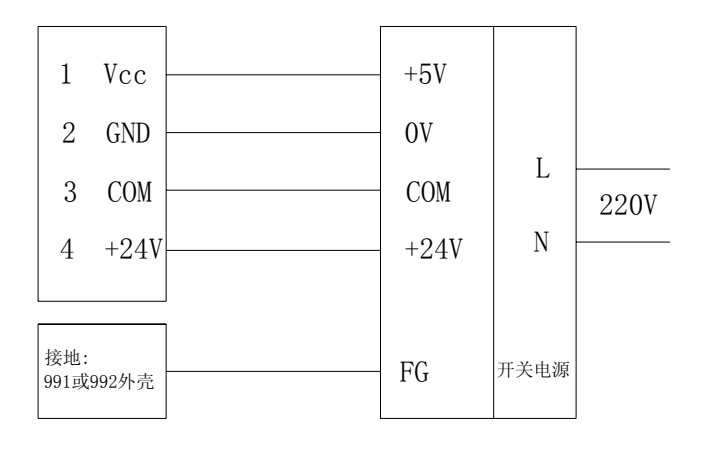

注 1:开关电源(FG)与电脑保护接地点( $\overline{Q}$ ))的连线尽可能短、粗。

注 2:电源接口通过插件与开关电源连接(由我三提供专用插头)。

注 3:当开关电源由我厂提供时,开关电源与 991 (或 992) 间的连接在出厂时已经做好。

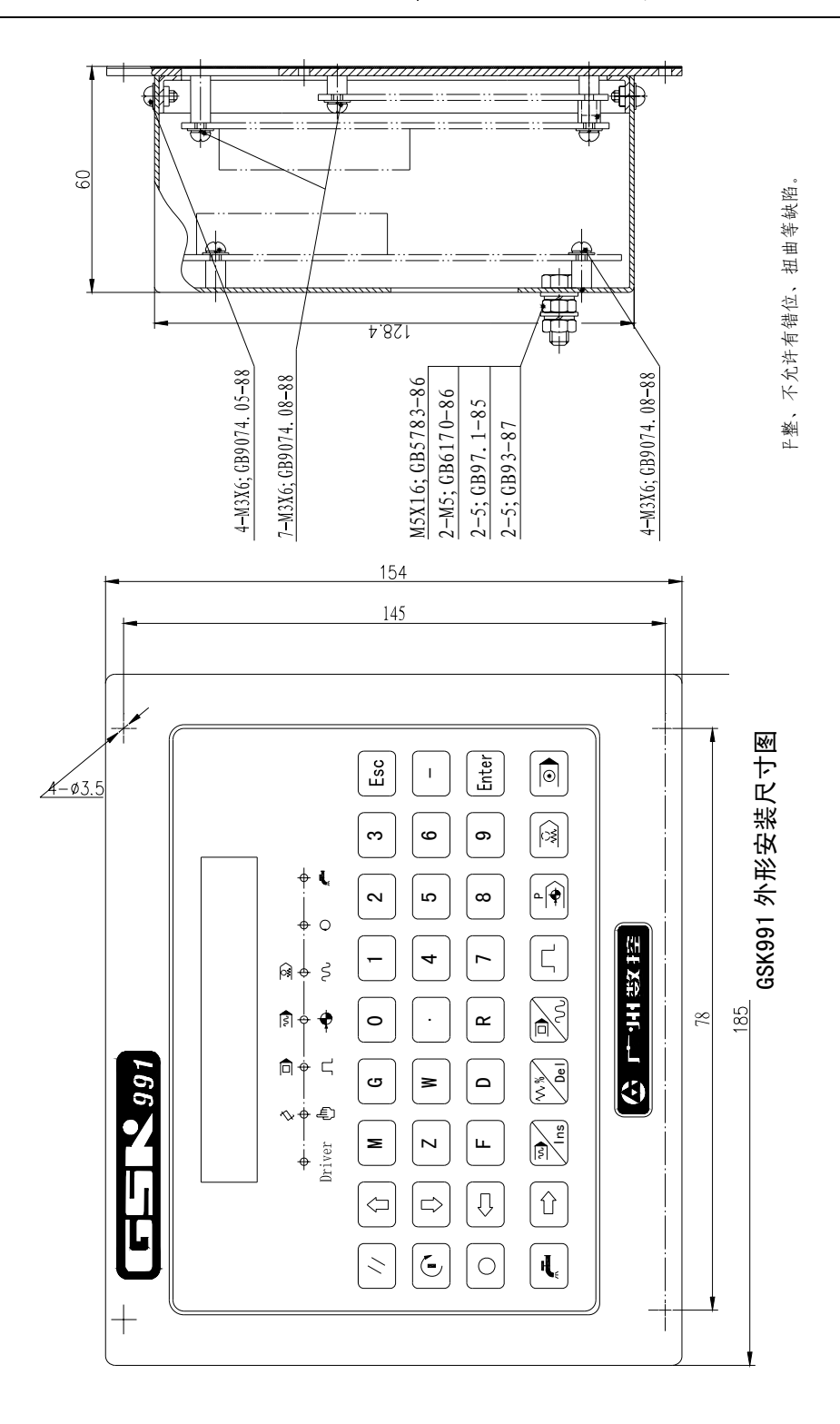

I

## 广州数控设备有限公司

**GSK CNC EQUIPMENT CO. , Ltd. http://www.gsk.com.cn E-mail: sale1@gsk.com.cn**  地址:广州市罗冲围螺涌北路一街 **52** 号邮编:**510165**  销售部 **Tel**:(**020**)**81993293 81995926 Fax**:**81993683**  培训部 **Tel**:(**020**)**81995822** 维修部 **Tel**:(**020**)**81786476** 

内容可能因产品改进而变更,恕不另行通知 **2001** 年 **02** 月第一版

**2005** 年 **11** 月第三次印刷